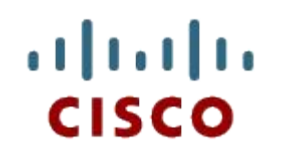

#### Глава 11. Так выглядит сеть

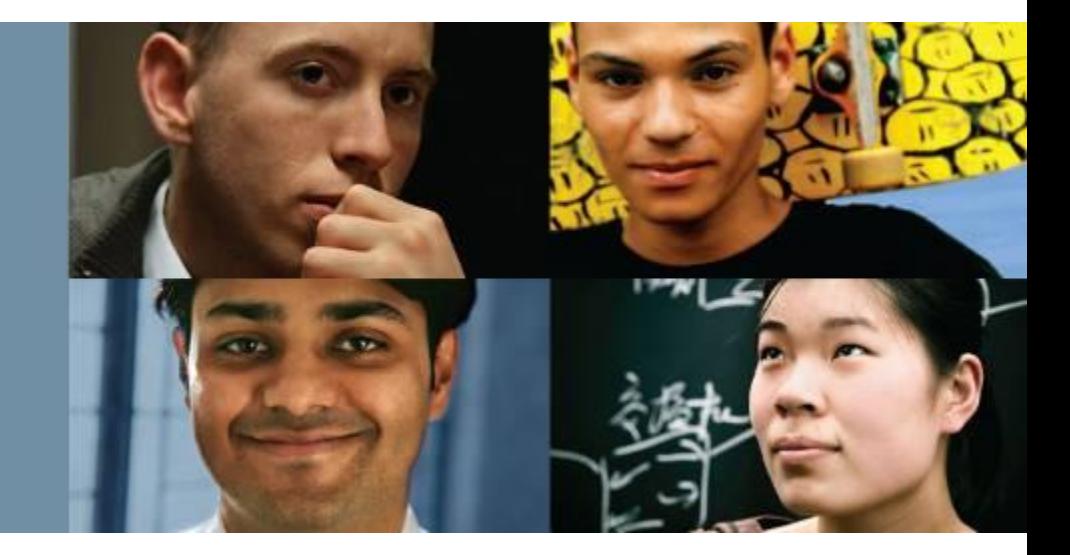

#### **Введение в сетевые технологии**

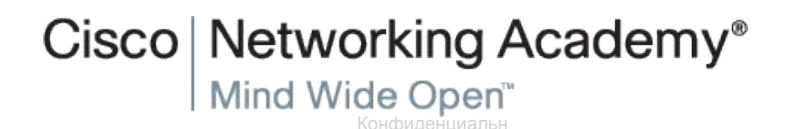

ая информация корпорации

© Корпорация Cisco Systems, 2008. Все права защищены. Presentation\_ID Cisco 1 Cisco 1 Cisco 1 Cisco 1 Cisco 1 Cisco 1 Cisco 1 Cisco 1 Cisco 1 Cisco 1 Cisco 1 Cisco 1

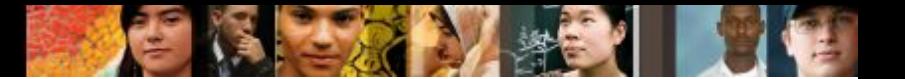

# **Содержание**

- Протоколы сетевого уровня
	- -Протокол IPv4
	- -Протокол IPv6
- Маршрутизация
	- -Методы маршрутизации узлов
	- -Таблица маршрутизации маршрутизатора
- Маршрутизатор
	- -Устройство маршрутизатора
	- -Загрузка маршрутизатора
- Настройка маршрутизатора Cisco

Каким образом приложение узнает о размере mtu при передачи данных?

# **Топологии небольших сетей**

▪ Типичная топология небольшой сети

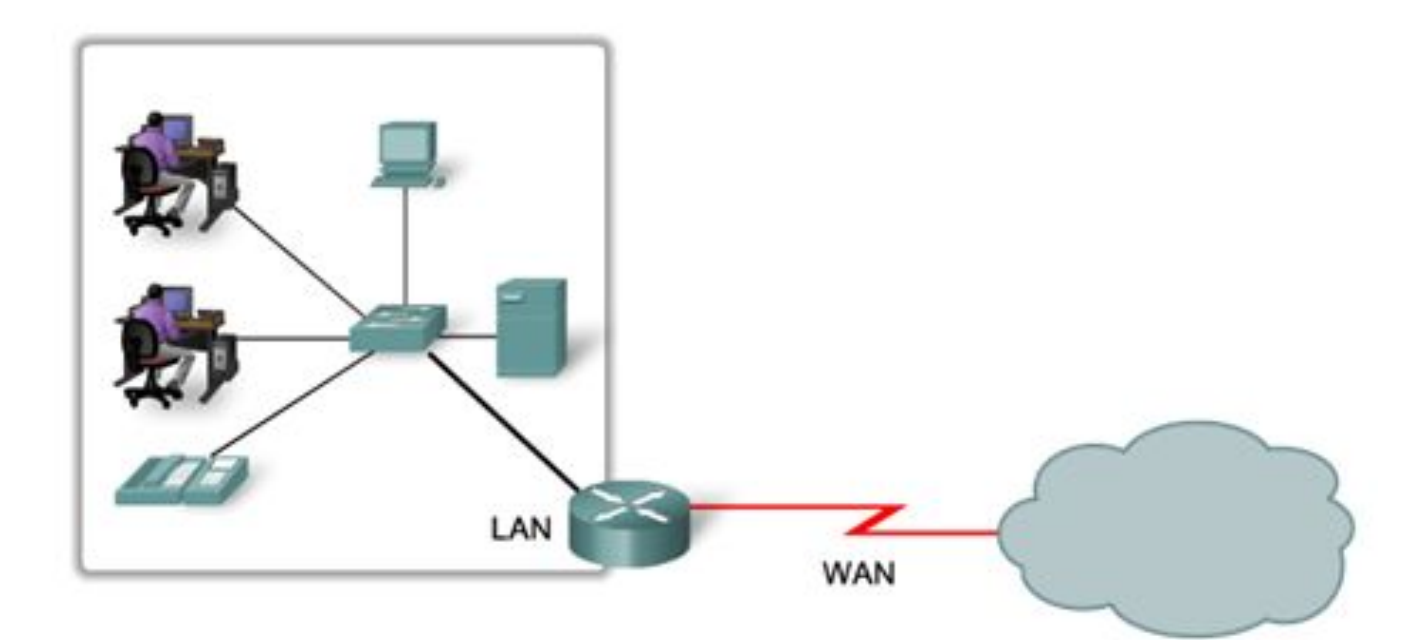

Presentation\_ID (Sisco ) 3 and the set of the set of the set of the set of the set of the set of the set of the set of the set of the set of the set of the set of the set of the set of the set of the set of the set of the © Корпорация Cisco Systems, 2008. Все права защищены.

Конфиденциальн ая информация корпорации

aludu<br>cisco.

# **Выбор устройств для небольшой сети**

▪ Факторы, которые следует учитывать при выборе промежуточных устройств

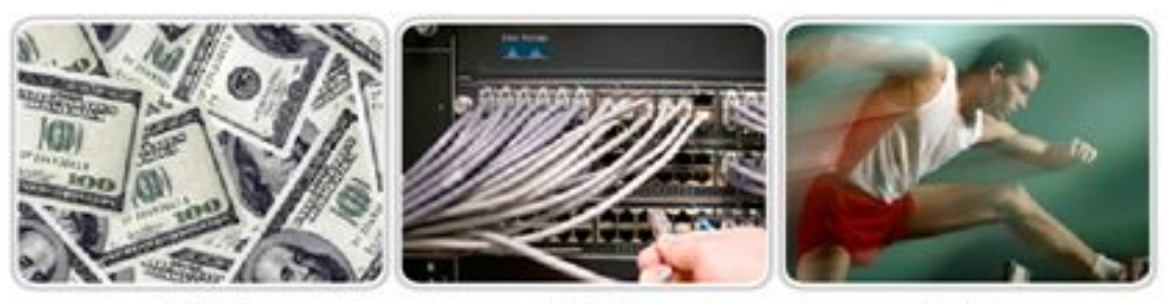

COST

**PORTS** 

SPEED

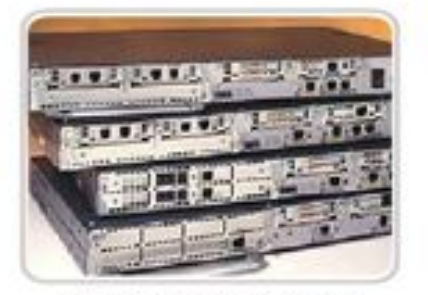

EXPANDABLE/ MODULAR

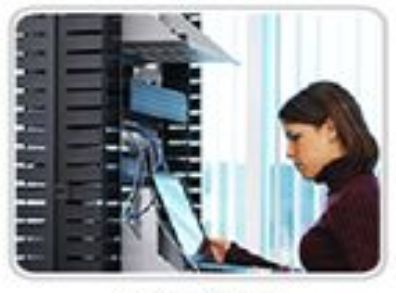

MANAGEABLE

Конфиденциальн ая информация корпорации

Presentation\_ID (Sisco 4) and the set of the set of the set of the set of the set of the set of the set of the set of the set of the set of the set of the set of the set of the set of the set of the set of the set of the s © Корпорация Cisco Systems, 2008. Все

almhi CISCO.

# **Адресация в небольших сетях**

- Схему IP-адресации необходимо планировать, документировать и обслуживать с учётом типа устройств, получающих адрес.
- Примеры устройств, которые будут включены в проект IP-сети:

оконечные пользовательские устройства;

серверы и периферийные устройства;

узлы с доступом через Интернет;

промежуточные устройства.

▪ Спланированные схемы IP-адресации позволяют администратору:

отслеживать устройства и устранять неполадки;

© Корпорация Cisco Systems, 2008. Все контролировать доступ к ресурсам.

Presentation\_ID Cisco 5 (Second the presentation\_ID space and the presentation\_ID space  $5$ Конфиденциальн корпорации

ahaha cisco

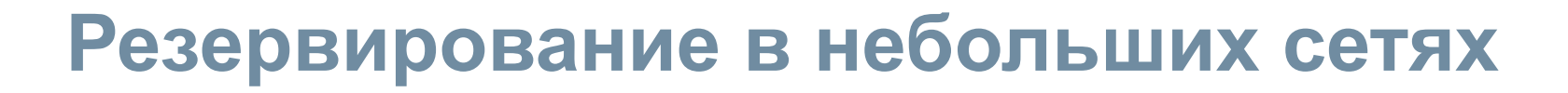

- Резервирование позволяет устранить единые точки отказа.
- Также при этом повышается надёжность сети.

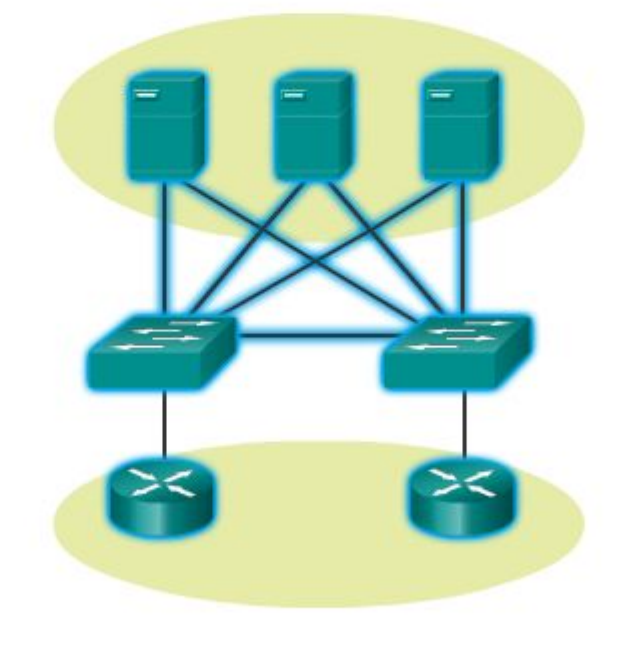

Redundancy to a Server Farm

Presentation\_ID 6 © Корпорация Cisco Systems, 2008. Все

Конфиденциальн ая информация корпорации

ahah CISCO.

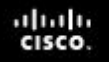

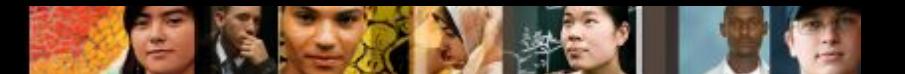

#### **Рекомендации по проектированию небольших сетей**

**• В проект сети необходимо включить следующие** пункты:

обеспечение защиты файловых и почтовых серверов, имеющих центральное местоположение;

защита расположения посредством физических и логических мер безопасности;

резервирование в рамках серверной фермы;

настройка резервных путей к серверам.

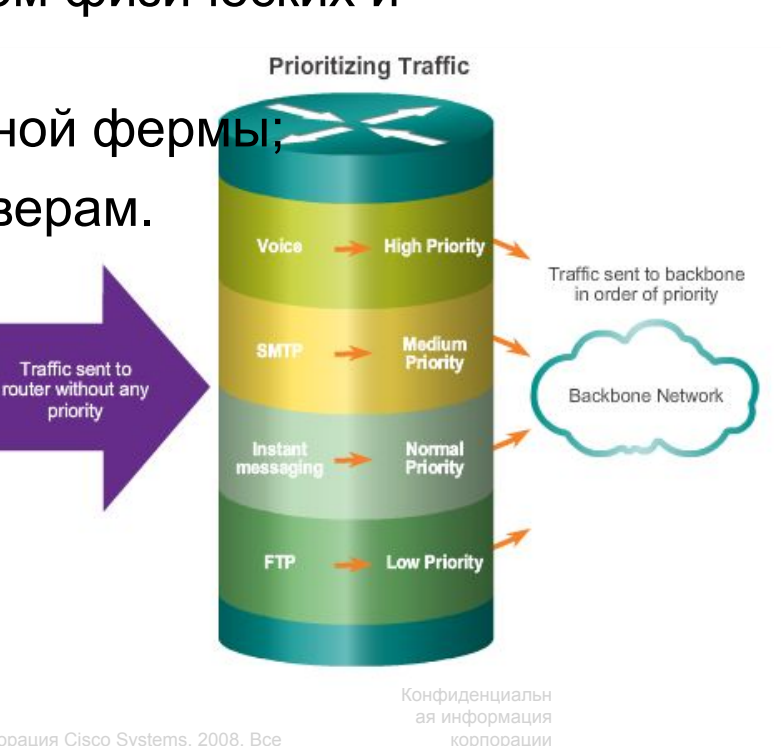

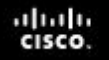

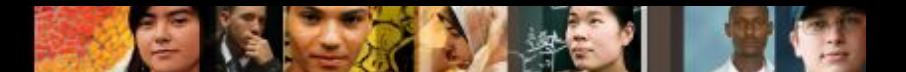

### **Стандартные приложения в небольших сетях**

- **Приложения Network-Aware** это программные приложения, используемые для обмена данными по сети.
- **Службы уровня приложения** это программы, которые взаимодействуют с сетью и подготавливают данные к передаче.

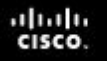

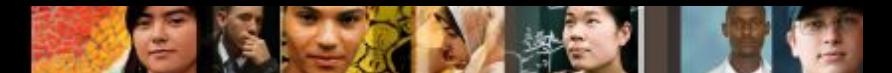

### **Стандартные протоколы в небольших сетях**

▪ Сетевые протоколы определяют:

процессы на каждой из сторон сеанса обмена данными; типы сообщений;

- синтаксис сообщений;
- значение информационных полей;
- способы отправки сообщений и предполагаемый ответ;
- взаимодействие с последующим более низким уровнем.

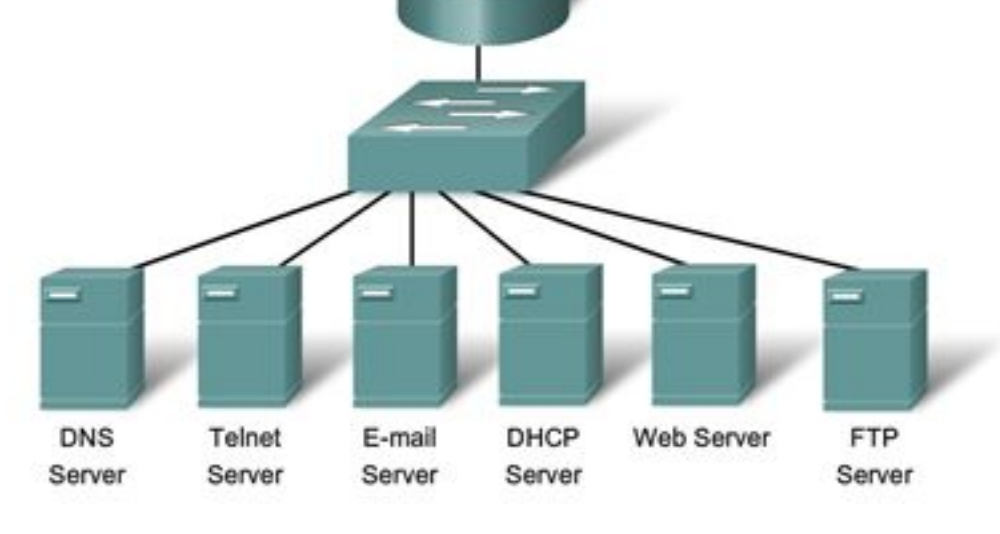

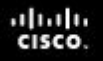

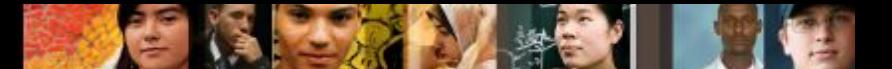

### **Приложения реального времени в небольших сетях**

- **Инфраструктура:** требует оценки, чтобы подтвердить возможность поддержки предлагаемых приложений реального времени.
- В организациях, которые до сих пор используют телефоны, внедряется протокол VoIP
- IP-телефония: самостоятельно выполняет преобразование голосовых данных в IP
- Протоколы передачи видеоданных в реальном времени: использование транспортного протокола реального времени (RTP) и управляющего транспортного протокола реального времени (RTCP)

# **Масштабирование небольших сетей**

- Важные рекомендации при расширении до более крупных сетей:
- документация (физическая и логическая топология);
- опись устройств (список устройств, которые используют сеть или являются её частью);
- **бюджет (детализированный бюджет на ИТ, включая** годовой бюджет на закупку оборудования на финансовый год);
- анализ трафика (необходимо задокументировать протоколы, приложения и службы, а также соответствующие требования к трафику).

Presentation\_ID 11 Cisco (11 Cisco 11 Cisco 11 Cisco 11 Cisco 11 Cisco 11 Cisco 11 Cisco 11 Cisco 11 Cisco 11 Cisco 11 Cisco 11 Cisco 11 Cisco 11 Cisco 11 Cisco 11 Cisco 11 Cisco 11 Cisco 11 Cisco 11 Cisco 11 Cisco 11 Cisc © Корпорация Cisco Systems, 2008. Все

Конфиденциальн ая информация корпорации

ahaha cisco

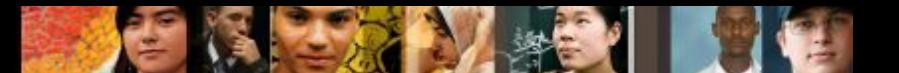

### **Анализ протоколов в небольшой сети**

▪Сведения, собранные посредством анализа протоколов, можно использовать при принятии решений относительно более эффективного управления трафиком.

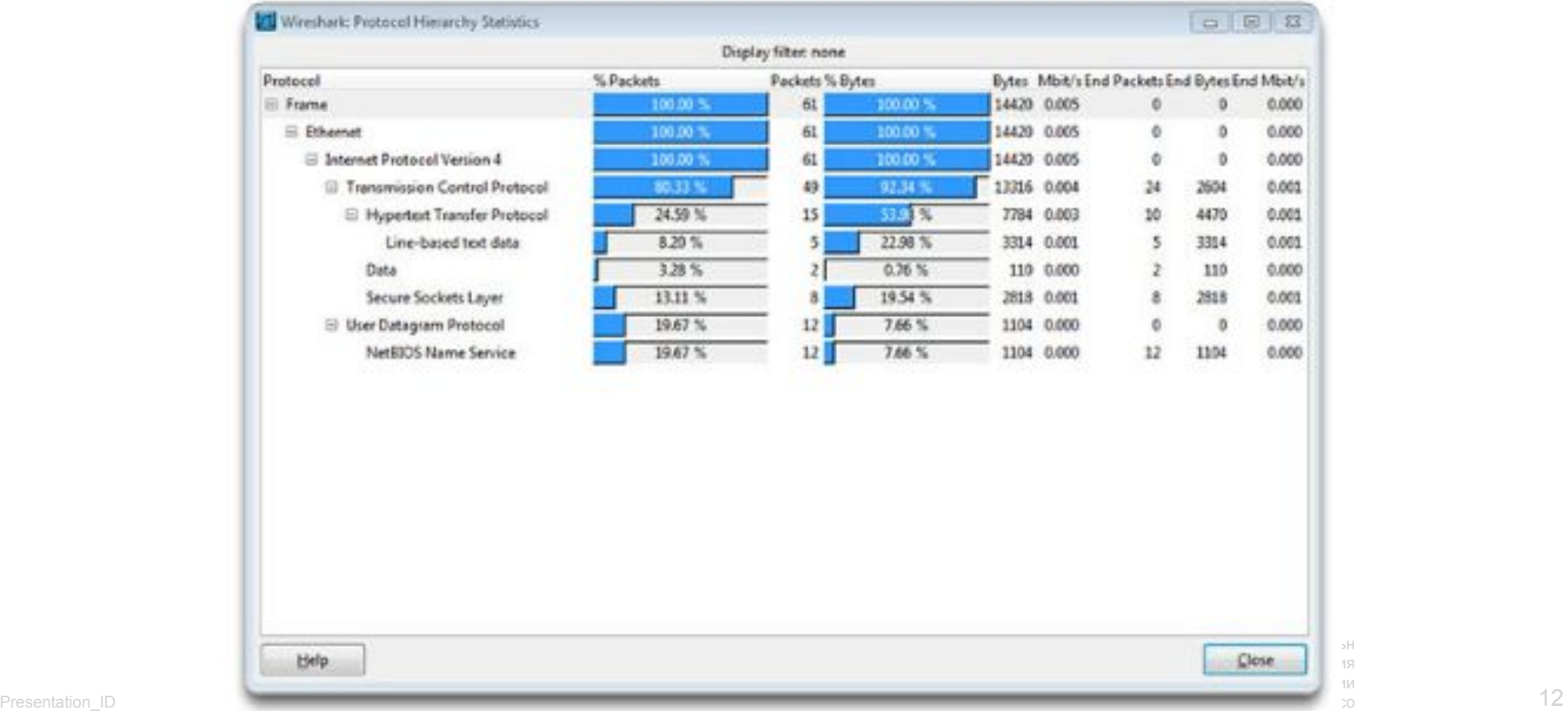

# **Непрерывное развитие требований к протоколам**

- Сетевые администраторы могут получить «снимки» схемы потребления сотрудниками ИТ-приложений.
- Снимки позволяют отслеживать потребление ресурсов и требования к потокам трафика.
- Снимки предоставляют информацию о требуемых изменениях сети.

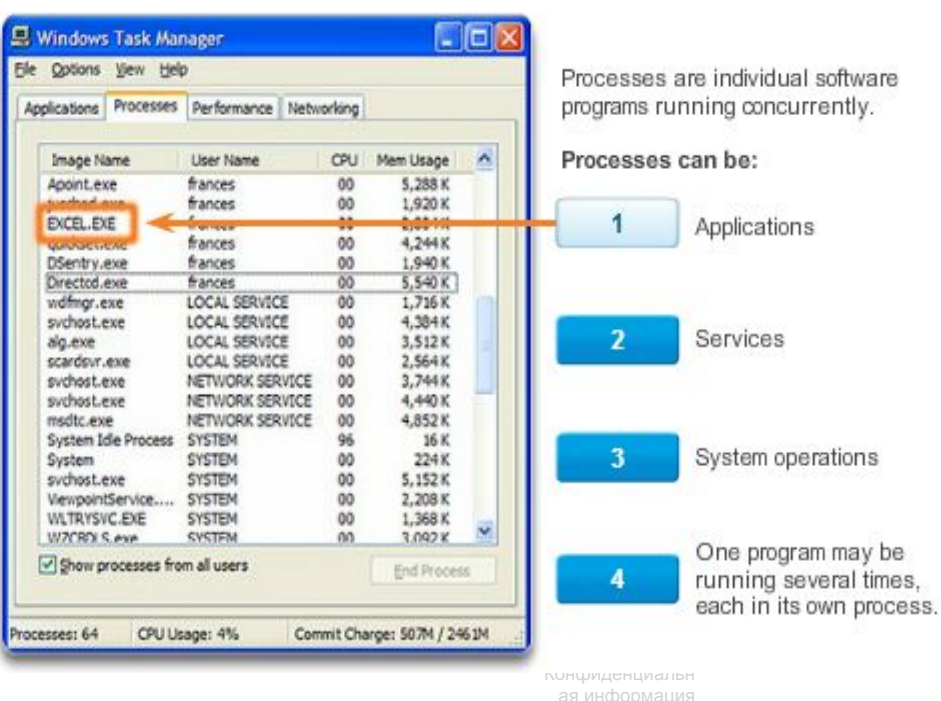

корпорации

Presentation\_ID 13 Cisco 13 Cisco 13 Cisco 13 Cisco 13 Cisco 13 Cisco 13 Cisco 13 © Корпорация Cisco Systems, 2008. Все

ahah CISCO.

# **Угрозы сетевой безопасности**

▪ Категории угроз сетевой безопасности

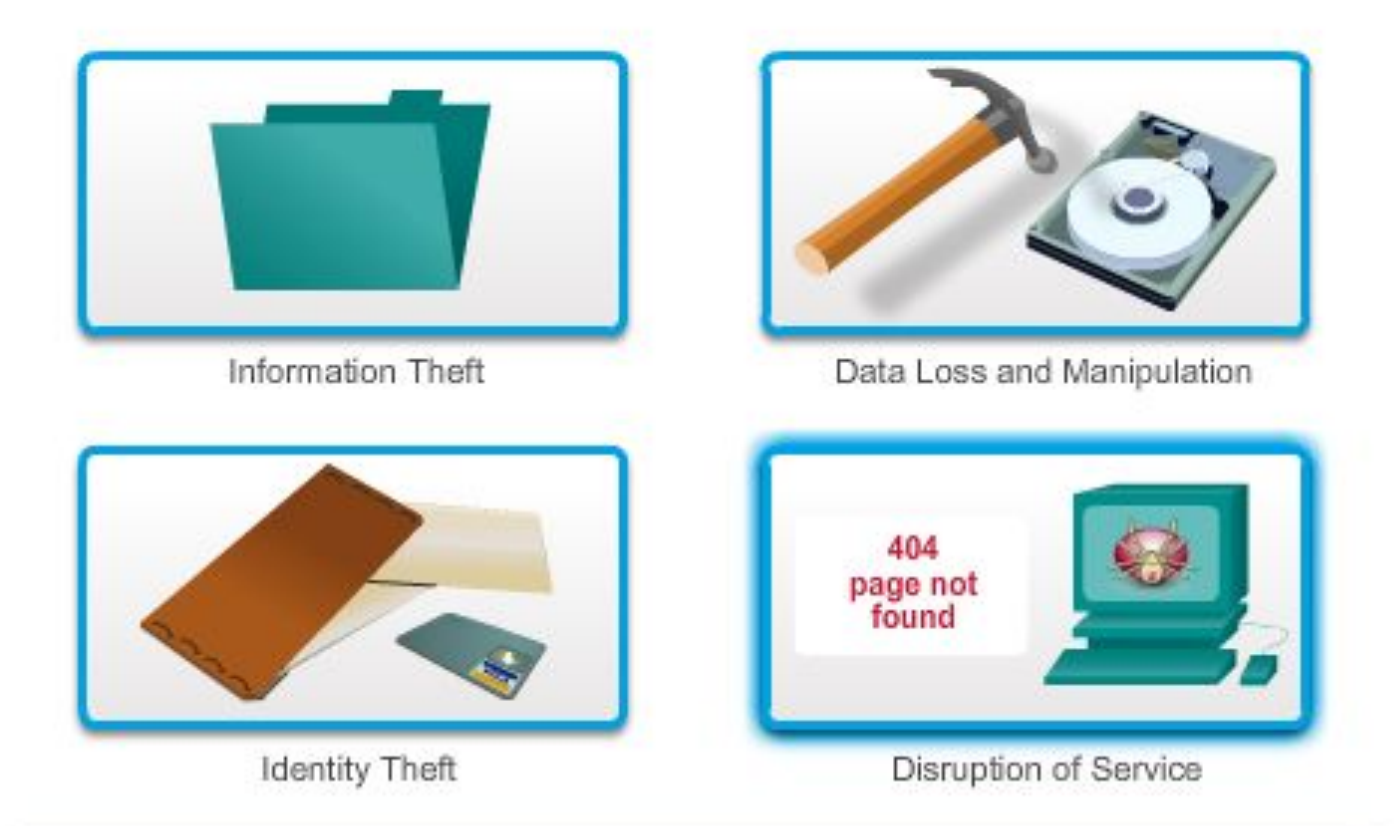

Конфиденциальн ая информация корпорации

Presentation\_ID 14 Cisco (Scotting the Cisco of the Cisco of the Cisco of the Cisco of the Cisco of the Cisco o © Корпорация Cisco Systems, 2008. Все

ahaha cisco.

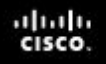

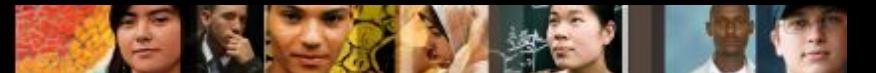

#### **Физическая безопасность**

Существует четыре класса физических угроз:

- угрозы для аппаратного обеспечения: физическое повреждение серверов, маршрутизаторов, коммутаторов, кабельных линий и рабочих станций;
- угрозы со стороны окружающей среды**:** предельные температуры (слишком высокие или слишком низкие) или крайние значения влажности (слишком низкая или слишком высокая);

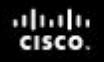

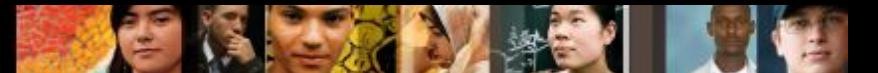

#### **Физическая безопасность**

Существует четыре класса физических угроз:

- электрические угрозы: пики напряжения, недостаточное напряжение в сети (провалы напряжения), колебания напряжения (шум) и полное отключение питания;
- эксплуатационные угрозы: ненадлежащее обращение с ключевыми электрическими компонентами (электростатический разряд), отсутствие важных запасных деталей, неправильная прокладка кабелей и недостаточная маркировка.

Конфиденциальн

корпорации

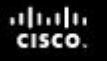

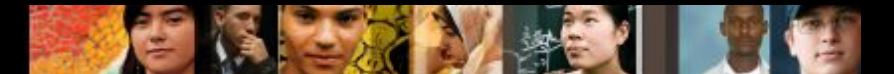

# **Типы уязвимостей в системе безопасности**

- Уязвимости в отношении технологии
- Уязвимости в отношении конфигурации
- Уязвимости в отношении политики безопасности

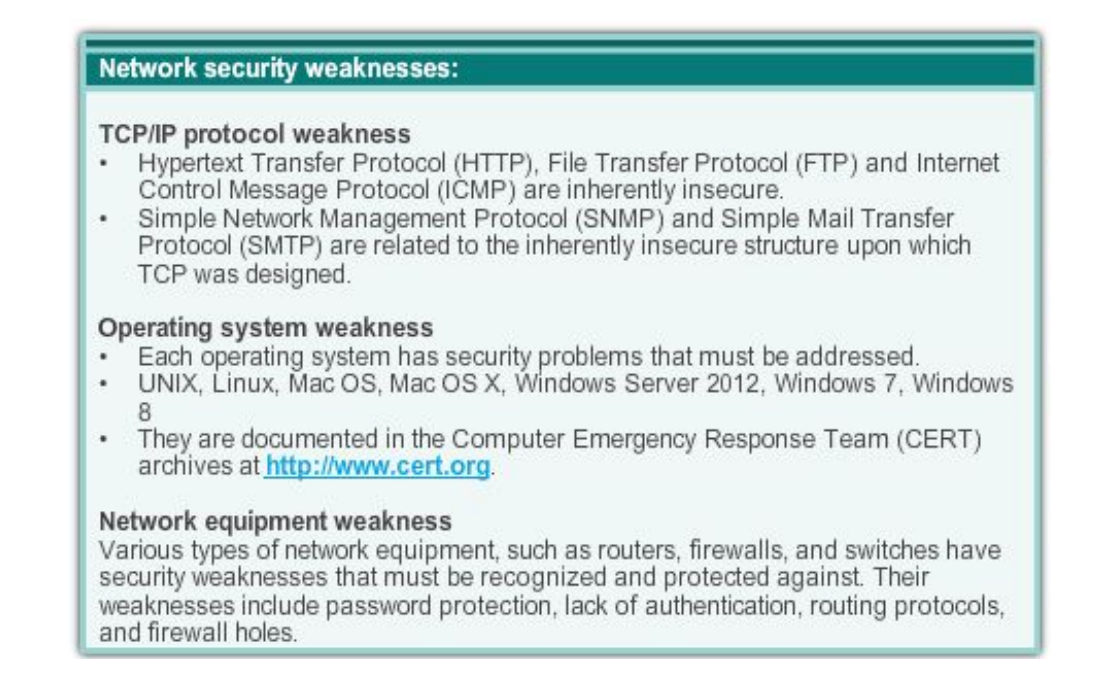

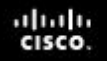

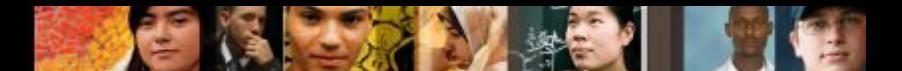

Конфиденциальн ая информация корпорации

#### **Вирусы, черви и троянские программы**

- Вирус вредоносная программа, которая присоединяется к другой программе с целью выполнения конкретной нежелательной функции на рабочей станции.
- Троянская программа приложение, которое целиком написано таким образом, чтобы выглядеть как другое приложение, в то время как на самом деле оно является инструментом атаки.
- Черви это независимые программы, которые атакуют систему и пытаются нанести вред, используя определенные уязвимости в целевой системе. Червь копирует свою программу с атакующего узла на выбранную в качестве жертвы систему, чтобы запустить цикл повторно.

Presentation\_ID 18 Cisco 18 Presentation\_ID 18 Cisco 18 Presentation\_ID 18 Presentation\_ID 18 Cisco 18 Presentation\_ID © Корпорация Cisco Systems, 2008. Все

#### **Сетевая разведка**

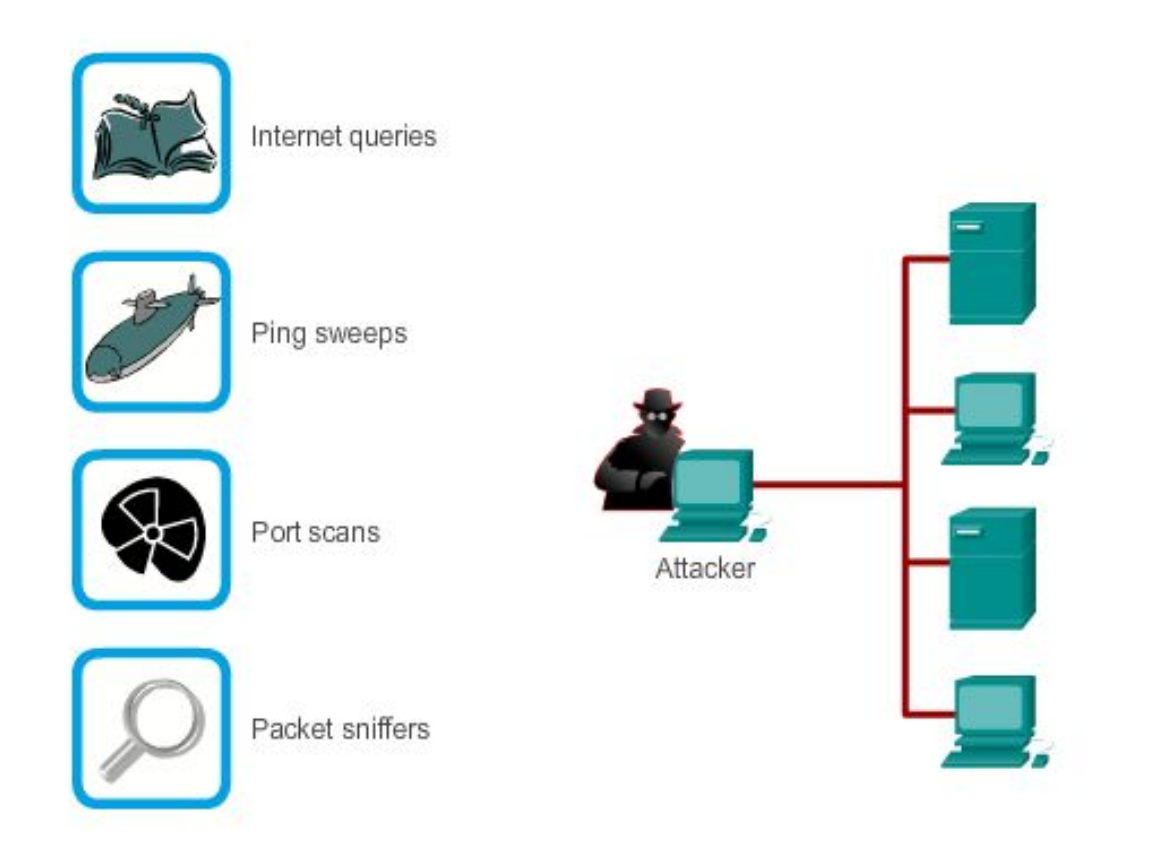

### **Атаки доступа**

#### **Password Attack**

Attackers can implement password attacks using several different methods:

- Brute-force attacks
- · Trojan horse programs
- · Packet sniffers

aludu<br>cisco.

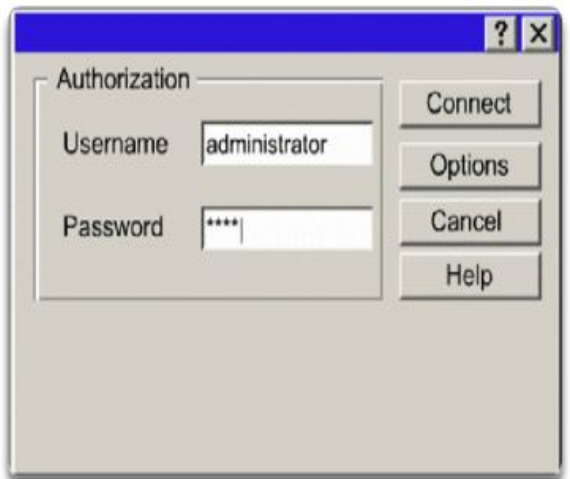

#### **Port Redirection**

Port redirection is a type of trust-exploitation attack that uses a compromised host to pass traffic through a firewall that would otherwise be dropped. It is mitigated primarily through the use of proper trust models. Antivirus software and host-based IDS can help detect and prevent an attacker installing port redirecting utilities on the host.

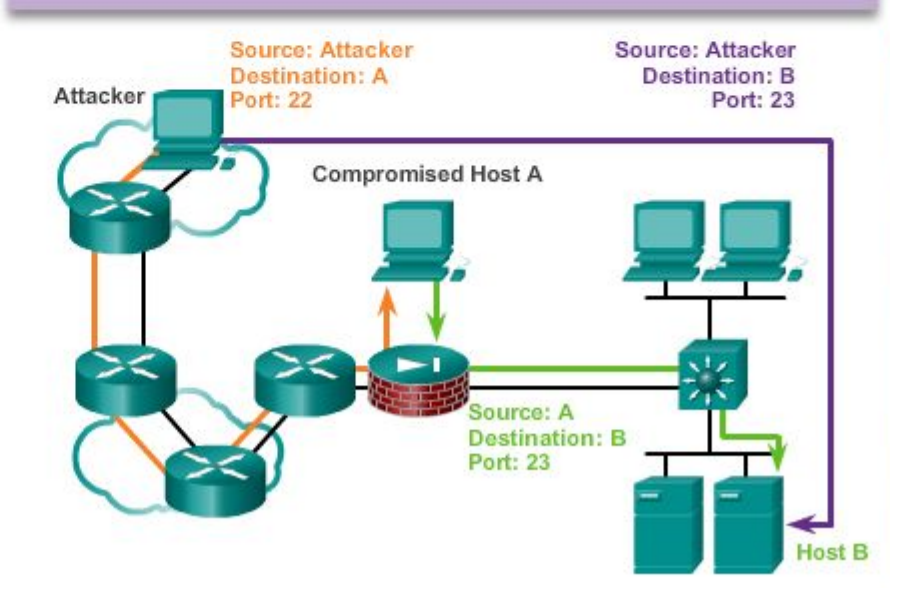

Конфиденциальн ая информация корпорации

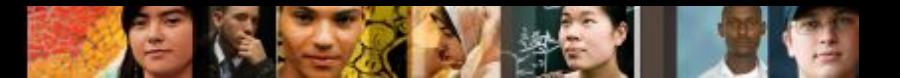

# **Атаки типа «отказ в обслуживании» (DoS-атаки)**

#### **DoS Attack**

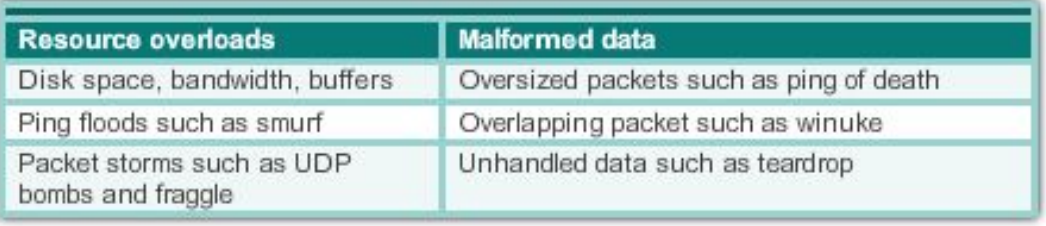

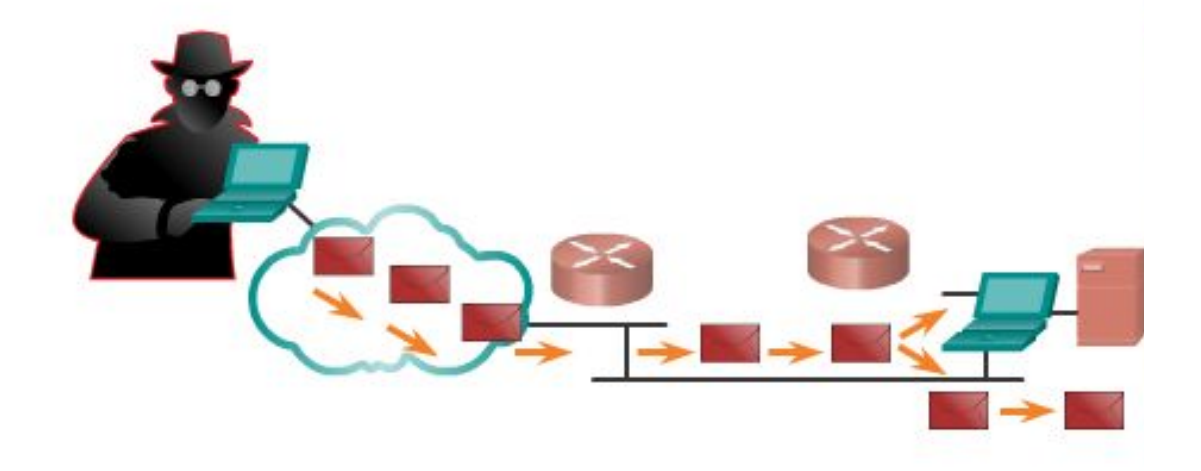

DoS attacks prevent authorized people from using a service by using up system resources.

Конфиденциальн ая информация корпорации

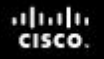

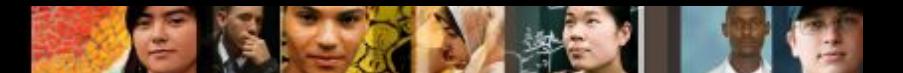

## **Резервное копирование, обновление и исправление**

- Загружайте и устанавливайте актуальные последние версии антивирусного программного обеспечения.
- Установите обновлённые исправления безопасности

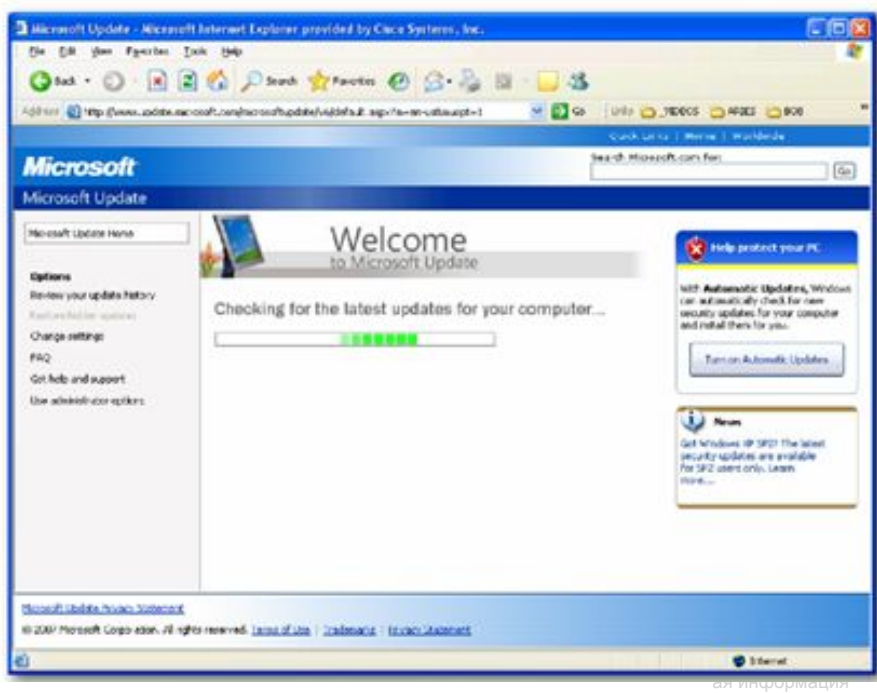

корпорации

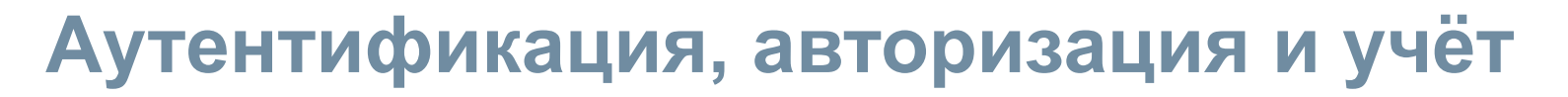

Аутентификация, авторизация и учёт (AAA или «Три А»)

- Аутентификация пользователи и администраторы должны подтвердить свою личность. Аутентификация осуществляется с помощью комбинаций имени пользователя и пароля, метода идентификации типа «запрос-ответ», карт-маркеров и других способов.
- Авторизация ресурсы, доступ к которым разрешён для пользователя, и операции, которые пользователю разрешено выполнять.
- Учёт записи, к которым пользователь осуществлял доступ, совокупное время доступа к ресурсу и внесённые изменения.

ahan CISCO.

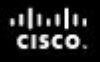

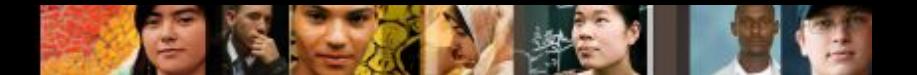

#### **Межсетевые экраны**

Межсетевой экран размещён между двумя или более сетями. Он осуществляет контроль трафика и позволяет предотвратить несанкционированный доступ. Используются следующие методы:

▪ фильтрация пакетов;

узлов.

- фильтрация приложений;
- фильтрация URL-адресов.
- Динамический анали пакетов (SPI): входящие

собой легитимные отклики

на запросы внутренних

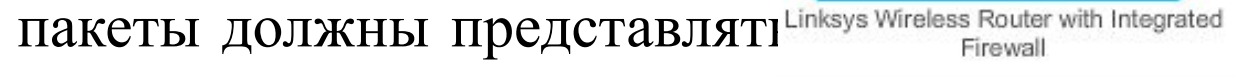

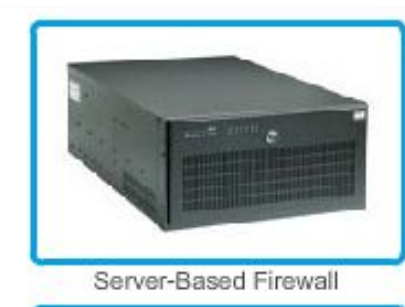

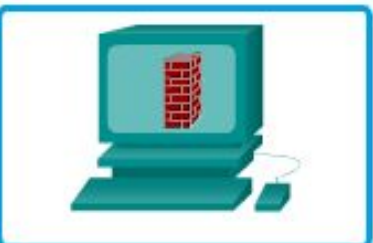

Personal Firewall

Presentation\_ID Cisco 24 ая информация корпорации

Конфиденциальн

© Корпорация Cisco Systems, 2008. Все

Cisco Security Appliances

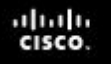

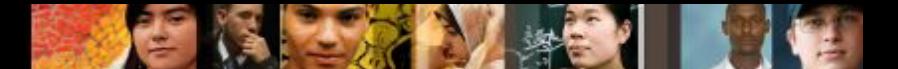

#### **Безопасность оконечных точек**

К наиболее распространённым оконечным точкам относятся ноутбуки, настольные и планшетные ПК, сервера и смартфоны.

В целях защиты своих устройств сотрудники должны соблюдать принятые в компании и задокументированные политики безопасности.

Политики зачастую подразумевают использование антивирусного программного обеспечения и системы предотвращения вторжений на узлы.

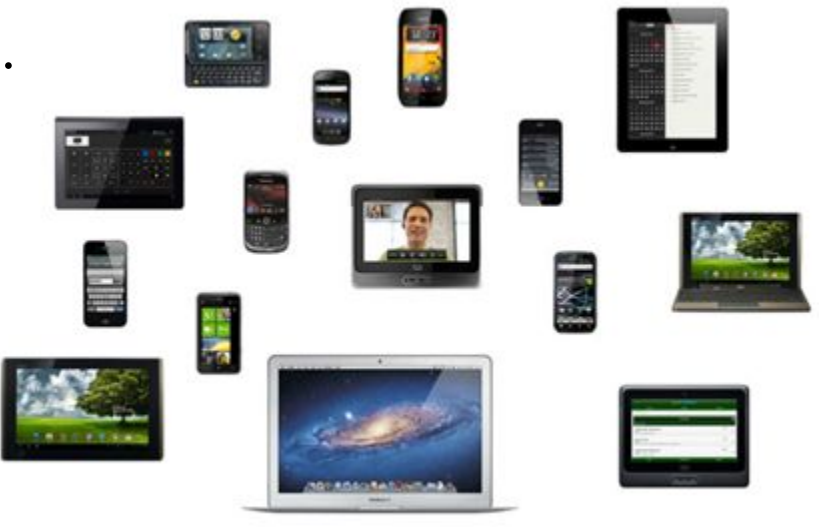

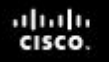

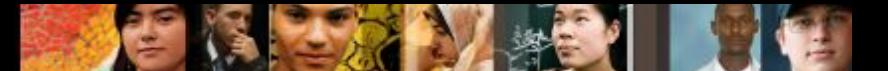

# **Введение в принципы обеспечения безопасности устройств**

- Сетевая безопасность подразумевает в том числе обеспечение безопасности устройств, включая оконечные и промежуточные устройства.
- Установленные по умолчанию имена пользователей и пароли необходимо немедленно изменить.
- Доступом к системным ресурсам должны обладать только лица, наделённые соответствующими правами.
- **Все невостребованные службы и приложения при** возможности необходимо отключить или удалить.
- Конфиденциальн ая информация ▪ Необходимо устанавливать обновлённые исправления безопасности по мере их доступности.

корпорации

#### E.

# **Пароли**

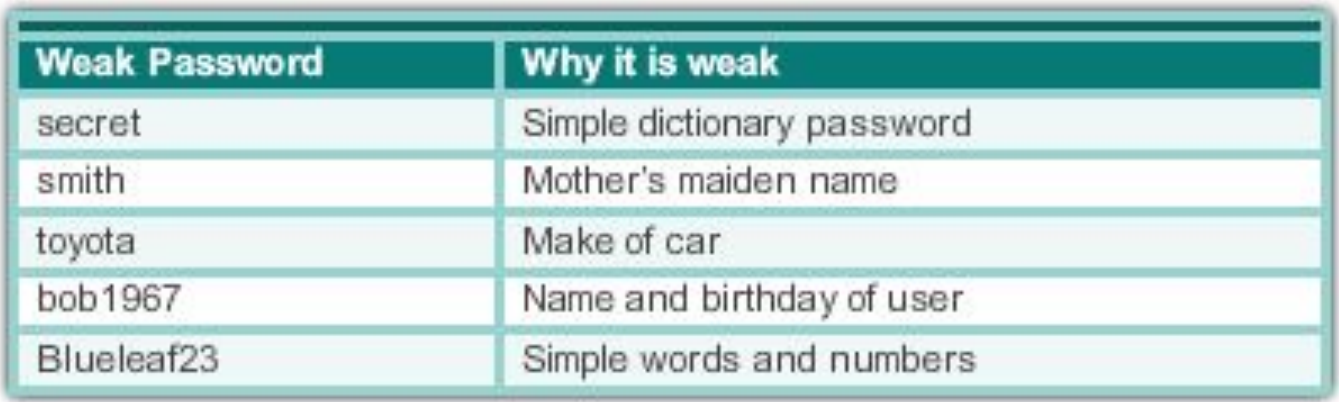

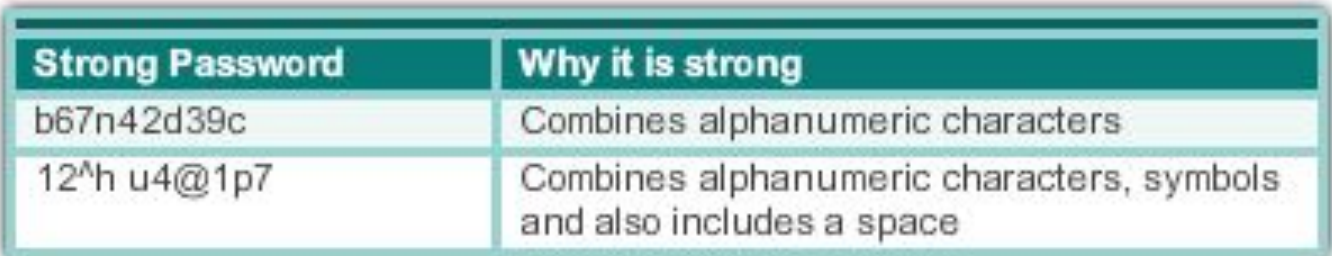

Presentation\_ID 27 (Sisco 27 and Sample Hotel Street Assembly the Street Assembly the Street Assembly the Street Assembly the Street Assembly the Street Assembly the Street Assembly the Street Assembly the Street Assembly © Корпорация Cisco Systems, 2008. Все права защищены.

Конфиденциальн ая информация корпорации

# **Основные практические рекомендации по обеспечению безопасности**

- Шифрование паролей
- Требования к минимальной длине паролей
- Блокирование атак методом грубой силы
- Использование баннерных сообщений
- **Установление тайм-аута для режима EXEC**

```
Router (config) #service password-encryption
Router (config) #security password min-length 8
Router (config) #login block-for 120 attempts 3 within 60
Router (config) #line vty 0 4
Router (config-vty) #exec-timeout 10
Router (config-vty) #end
Router#show running-config
-more-
line vty 0 4
password 7 03095A0F034F38435B49150A1819
 exec-timeout 10
 login
```
Конфиденциальн ая информация корпорации

ahah CISCO.

Presentation\_ID Cisco 28

# **Включение SSH**

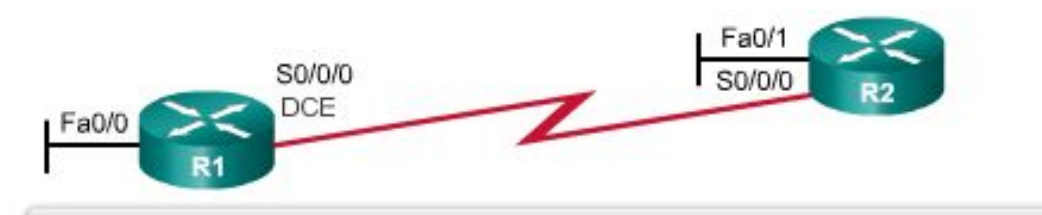

#### R1# conf t

R1(config)# ip domain-name span.com R1(config)# crypto key generate rsa general-keys modulus 1024 The name for the keys will be: R1.span.com % The key modulus size is 1024 bits % Generating 1024 bit RSA keys, keys will be non-exportable... [OK]  $R1$ (config) # \*Dec 13 16:19:12.079: %SSH-5-ENABLED: SSH 1.99 has been enabled R1(config)# username Bob secret cisco  $R1$ (config)# line vty 0 4 R1(config-line) | login local R1(config-line) | transport input ssh R1(config-line) + exit

Step 1: Configure the IP domain name. Step 2: Generate one-way secret keys. Step 3: Verify or create a local database entry. Step 4: Enable VTY inbound SSH sessions.

Presentation\_ID Cisco Cases and Cisco Contract Cisco Cisco 29 Конфиденциальн ая информация корпорации

© Корпорация Cisco Systems, 2008. Все

#### aludu CISCO.

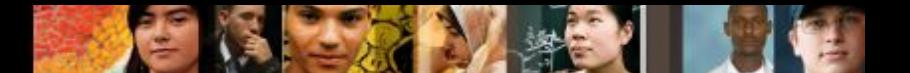

# **Интерпретация сообщений ICMP**

- **!** обозначает получение сообщения об эхо-отклике ICMP
- **.** показывает время, прошедшее в ожидании сообщения эхо-ответа от протокола ICMP
- **U** получено сообщение ICMP «Недоступно»

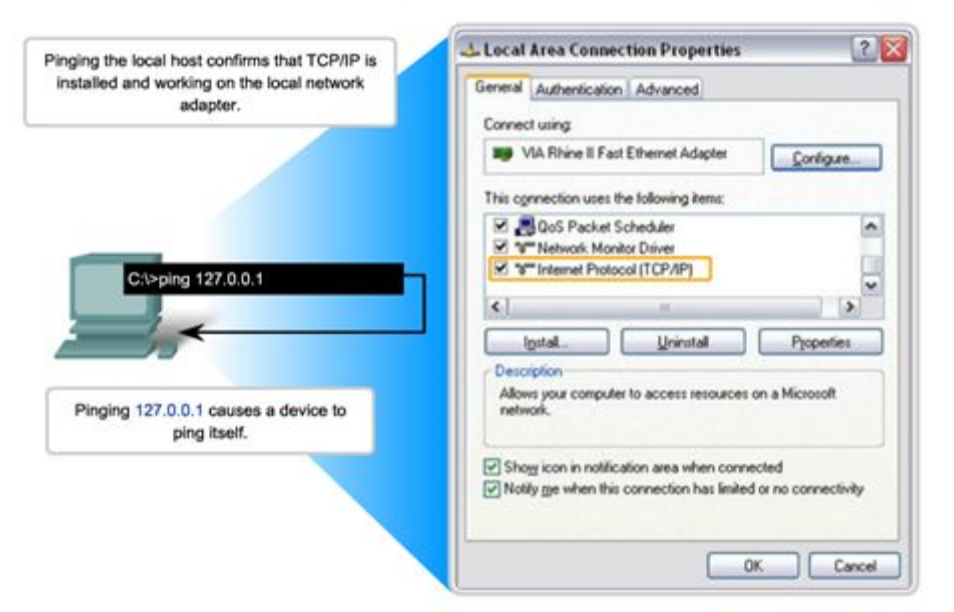

**Testing Local TCP/IP Stack** 

Конфиденциальн ая информация корпорации

Presentation\_ID 30 © Корпорация Cisco Systems, 2008. Все

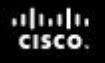

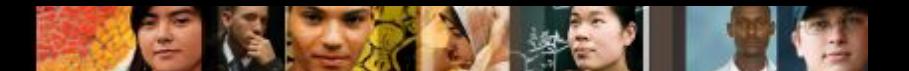

# **Эффективное использование расширенного режима команды «ping»**

- **В Cisco IOS доступен «расширенный» режим** команды «ping»
	- R2# **ping**
	- Protocol [ip]:
	- Target IP address: **192.168.10.1**
	- Repeat count [5]:
	- Datagram size [100]:
	- Timeout in seconds [2]:
	- Extended commands [n]: **y**
	- Source address or interface: **10.1.1.1**
	- Type of service [0]:

# **Базовый уровень сети**

#### Baseline with ping

FEB 2, 2007 08:14:43

ahaha CISCO.

C:\>ping 10.66.254.159

Pinging 10.66.254.159 with 32 bytes of data:

Reply from 10.66.254.159: bytes=32 time<lms TTL=128 Reply from 10.66.254.159: bytes=32 time<lms TTL=128 Reply from 10.66.254.159: bytes=32 time<lms TTL=128 Reply from 10.66.254.159: bytes=32 time<lms TTL=128

#### MAR 17, 2007 14:41:06

C:\>ping 10.66.254.159

Pinging 10.66.254.159 with 32 bytes of data:

Reply from 10.66.254.159: bytes=32 time<6ms TTL=128 Reply from 10.66.254.159: bytes=32 time<6ms TTL=128 Reply from 10.66.254.159: bytes=32 time<6ms TTL=128 Reply from 10.66.254.159: bytes=32 time<6ms TTL=128

#### Router Ping Capture - Saving to a text file

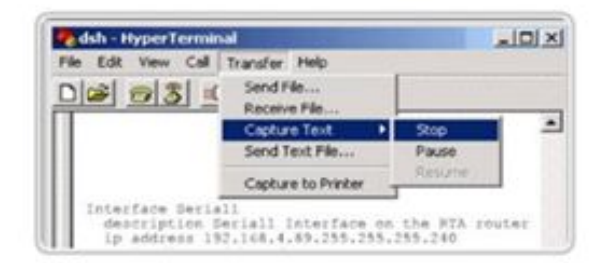

#### In the terminal session:

×

ä

٠

- 1. Start the text capture process.
- 2. Issue a ping <ip address> command.
- 3. Stop the capture process.
- 4. Save the text file.

Presentation\_ID 32 Cisco 334 (Cisco 334 All Separation\_ID and Separation\_ID and Separation\_ID and Separation\_ID © Корпорация Cisco Systems, 2008. Все ая информация корпорации

Конфиденциальн

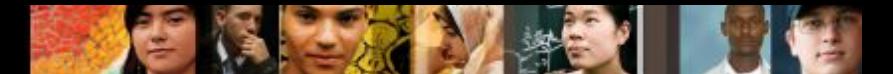

# **Интерпретация сообщений команды tracert**

Testing the Path to a Remote Host

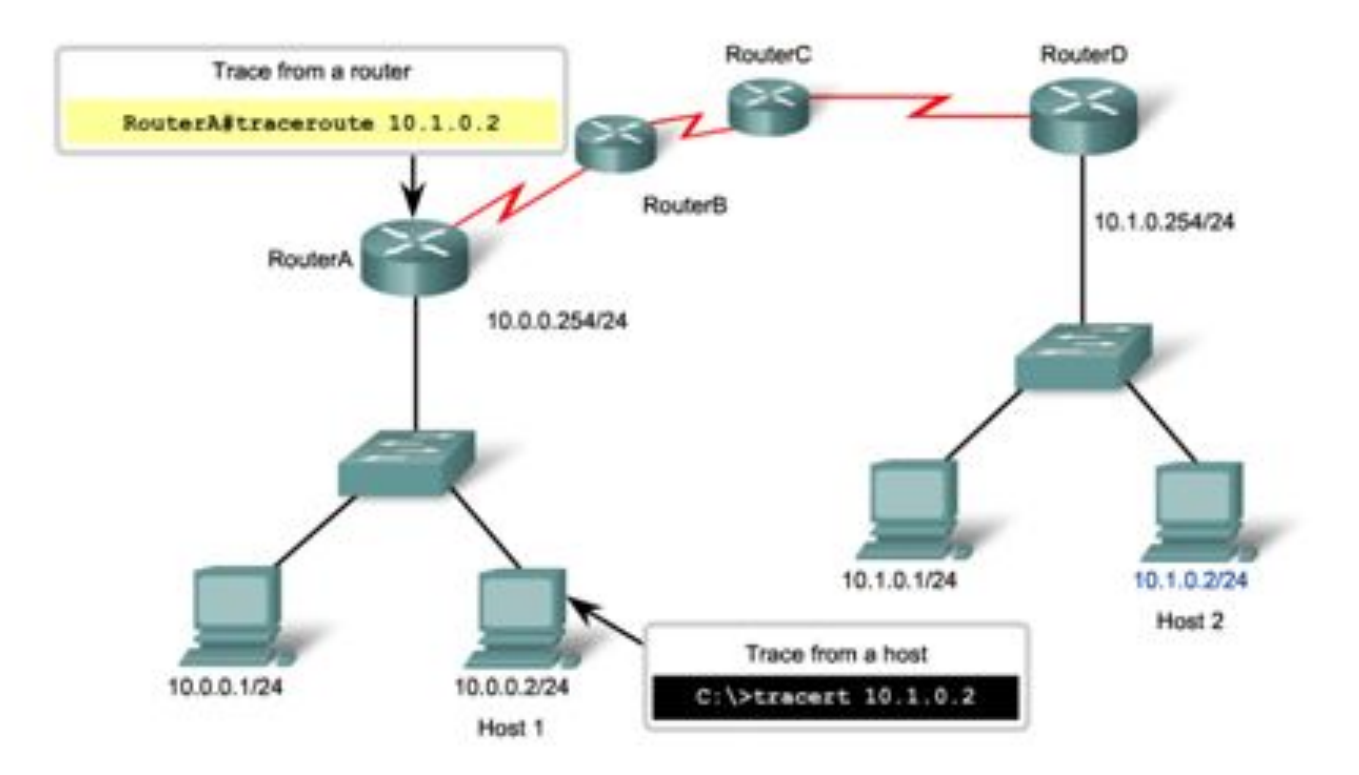

Конфиденциальн ая информация корпорации

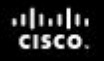

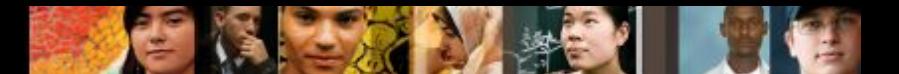

# **Пересмотр наиболее распространённых команд «show»**

- C помощью команды **show** можно отобразить состояние практически любого процесса или функции маршрутизатора.
- Часто используемые команды «show»: **show running-config show interfaces show arp show ip route show protocols show version**

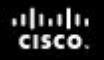

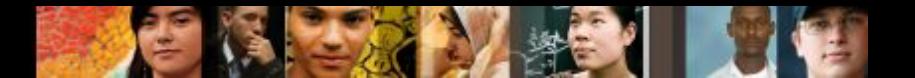

#### **Просмотр настроек маршрутизатора с помощью команды «show version»**

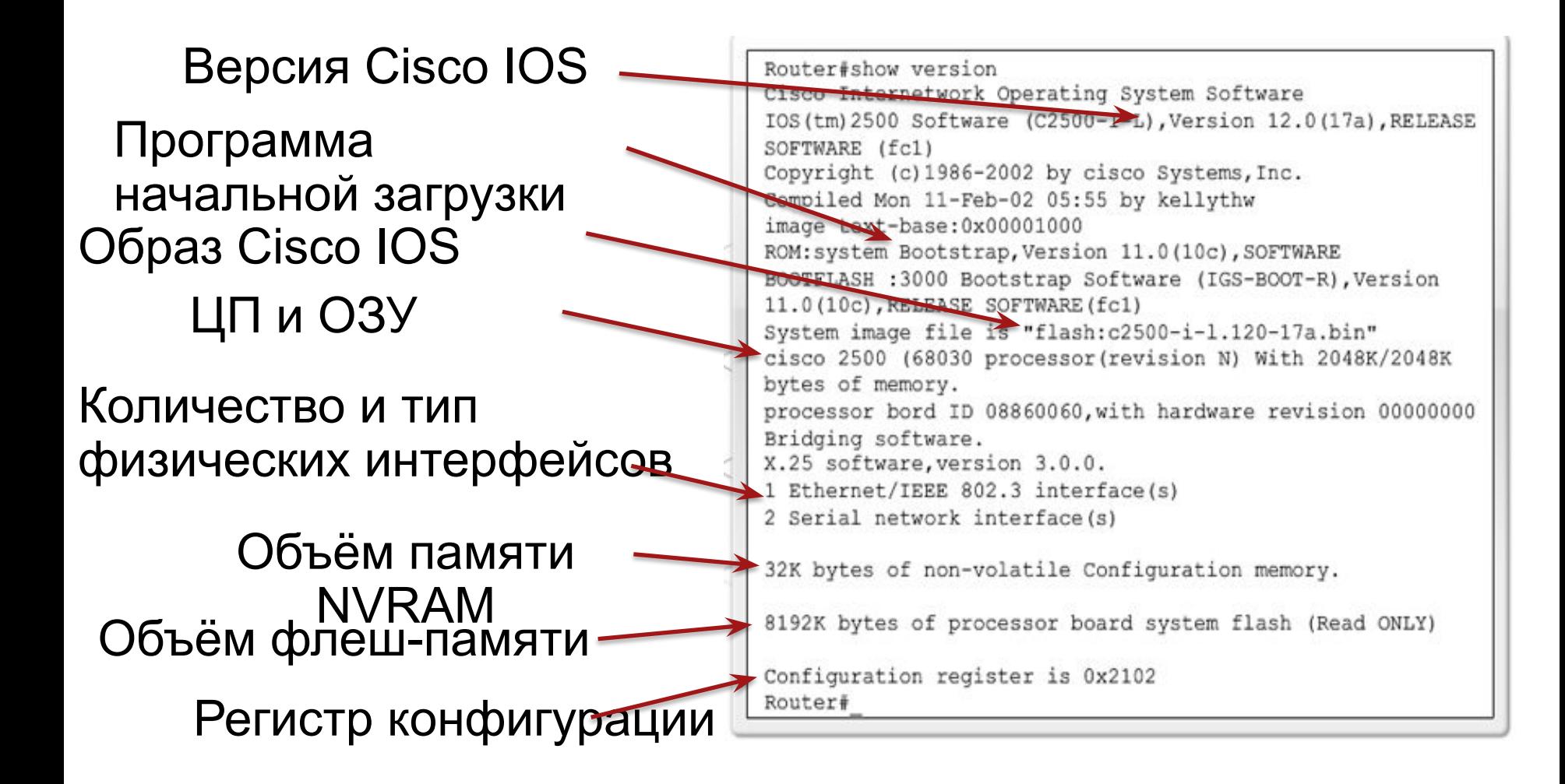

Конфиденциальн

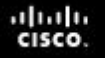

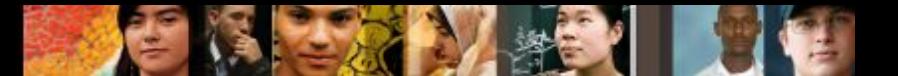

#### **Просмотр настроек коммутатора с помощью команды «show version»**

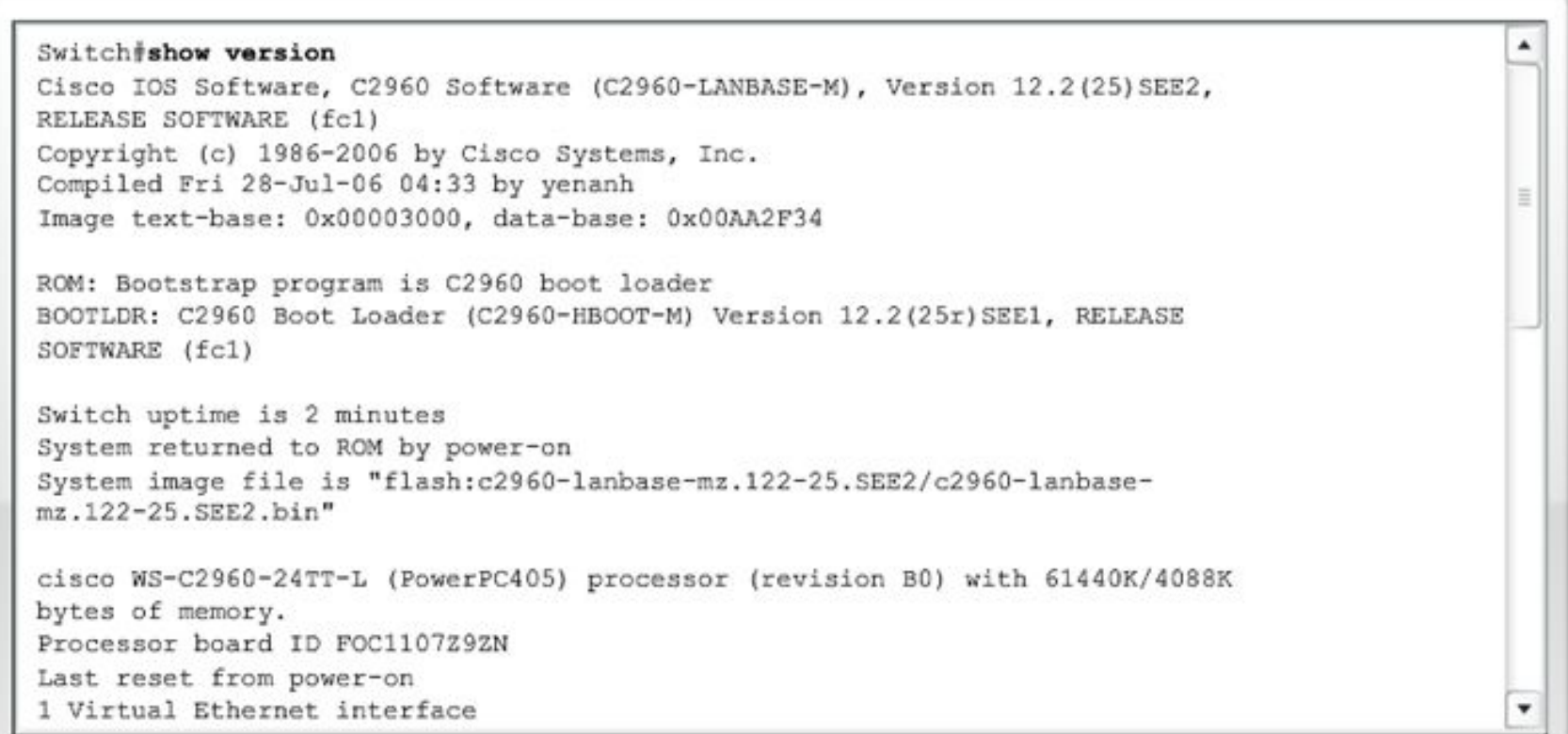

# **Параметры команды ipconfig**

- ipconfig отображает IP-адрес, маску подсети, шлюз по умолчанию.
- $\blacksquare$  ipconfig /all также отображает MAC-адрес.
- Ipconfig /displaydns отображает все кэшируемые записи DNS в системе Windows.

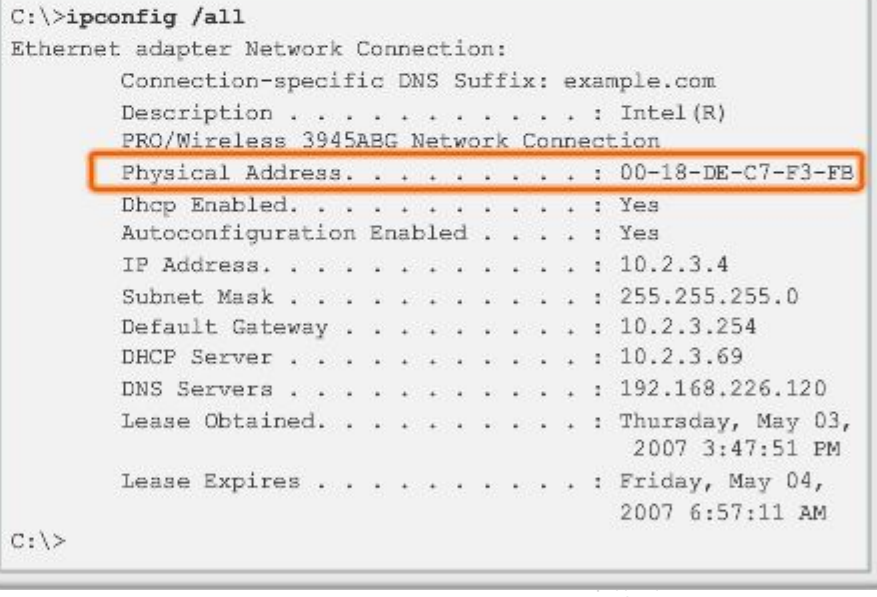

Presentation\_ID 37 (Sisco 37 and the set of the set of the set of the set of the set of the set of the set of the set of the set of the set of the set of the set of the set of the set of the set of the set of the set of th © Корпорация Cisco Systems, 2008. Все

ahaha CISCO

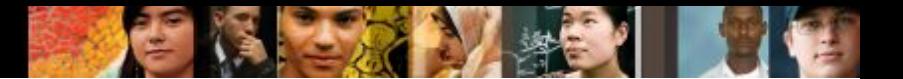

#### **Параметры команды «arp»**

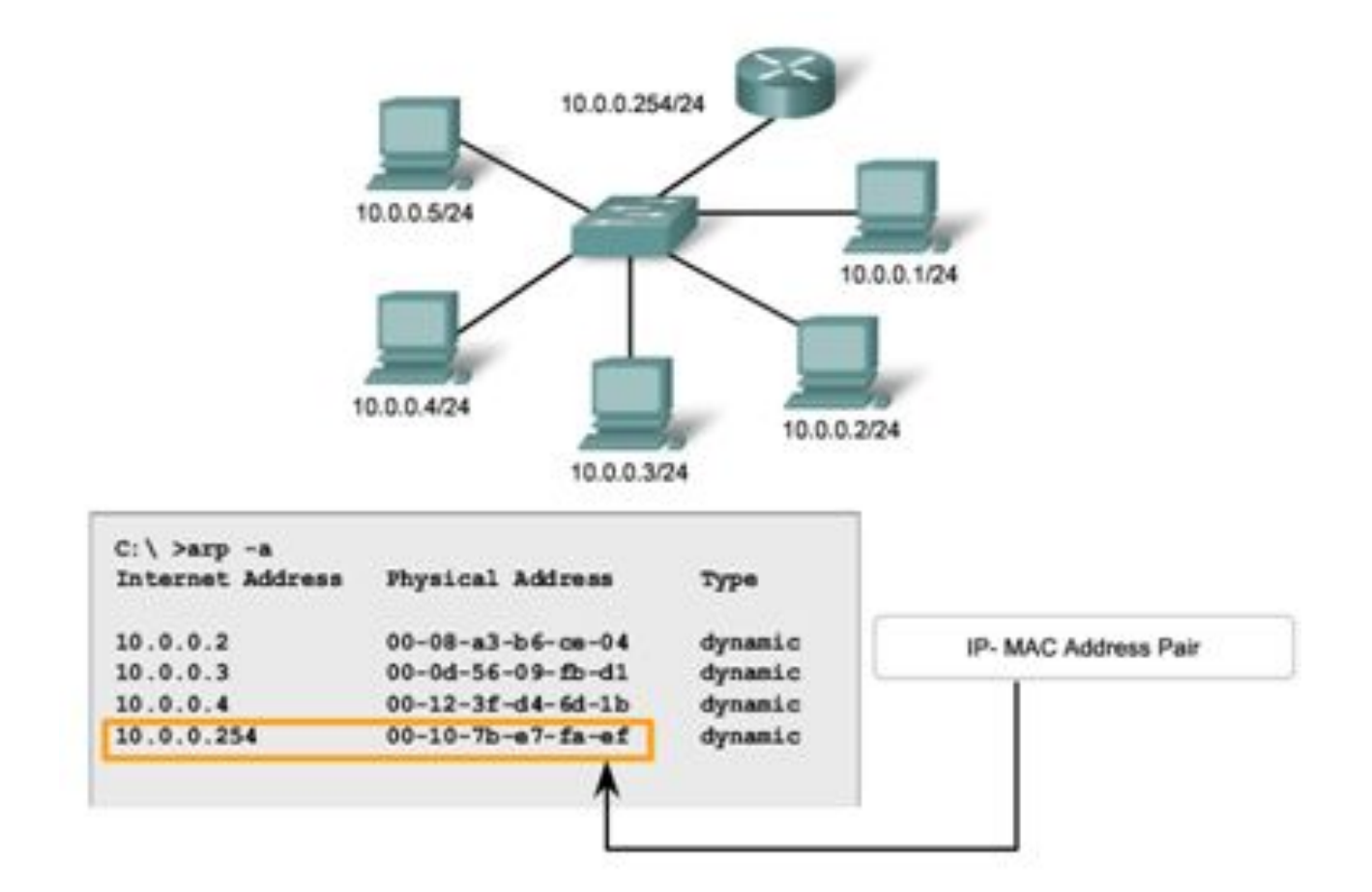

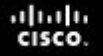

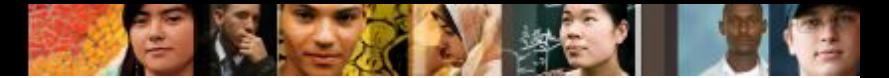

### **Параметры команды «show cdp neighbors»**

R3+show cdp neighbors Capability Codes: R - Router, T - Trans Bridge, B - Source Route Bridge S - Switch, H - Host, I - IGMP, r - Repeater, P - Phone Device ID Local Intrfce Holdtme Capability Platform Port ID s<sub>3</sub>  $Fas 0/0$ WS-C2950 Fas 0/6 151 S I  $R2$ Ser 0/0/1 125 1841 Ser 0/0/1  $R$ R3#show cdp neighbors detail Device ID: R2 Entry address (es) : IP address: 192.168.1.2 Platform: Cisco 1841, Capabilities: Router Switch IGMP Interface: Serial0/0/1, Port ID (outgoing port): Serial0/0/1 Holdtime : 161 sec ۰ Version :

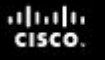

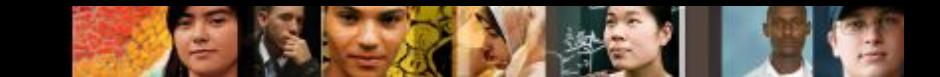

### **Использование команды «show ip interface brief»**

▪ Можно использовать для проверки статуса всех сетевых интерфейсов на маршрутизаторе или коммутаторе.

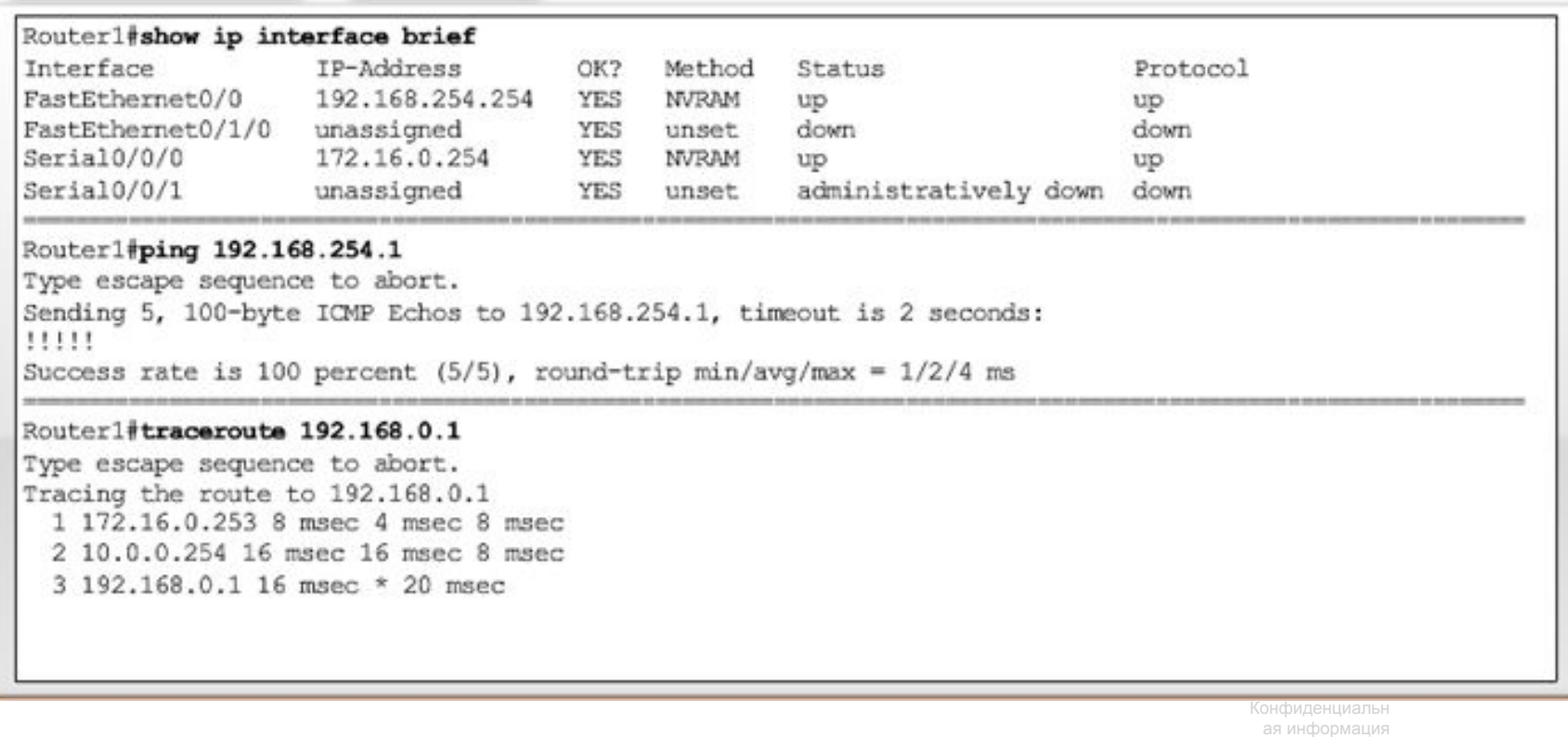

корпорации

#### **Файловые системы маршрутизатора**

▪ **show file systems:** команда перечисляет все доступные файловые системы на маршрутизаторе

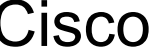

ahah CISCO

CISCO Router# show file systems

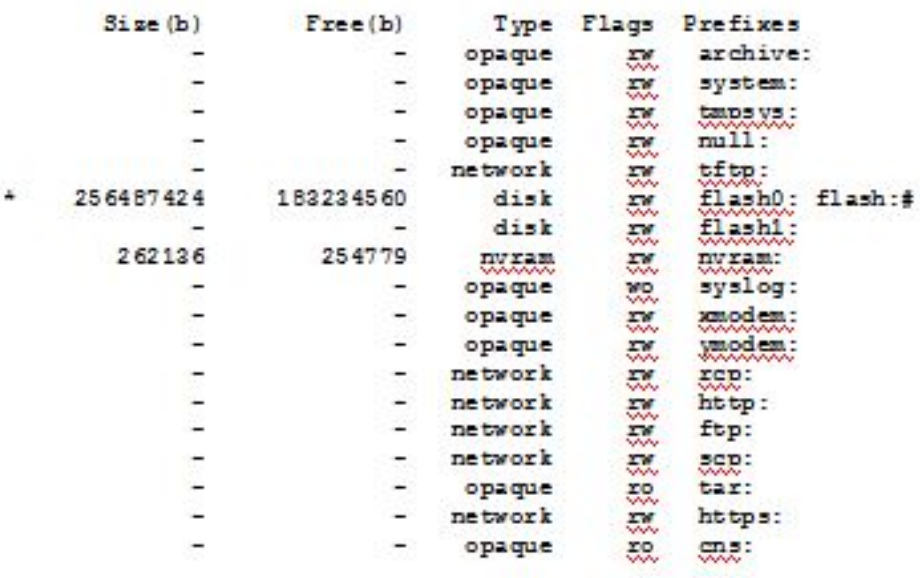

Конфиденциальн • \* Символ звёздочки указывает, что эта файловая система является текущей по умолчанию

Presentation\_ID 41 © Корпорация Cisco Systems, 2008. Все

ая информация корпорации

### **Файловые системы коммутатора**

▪ **show file systems**: команда перечисляет все доступные файловые системы на коммутаторе Catalyst 2960.

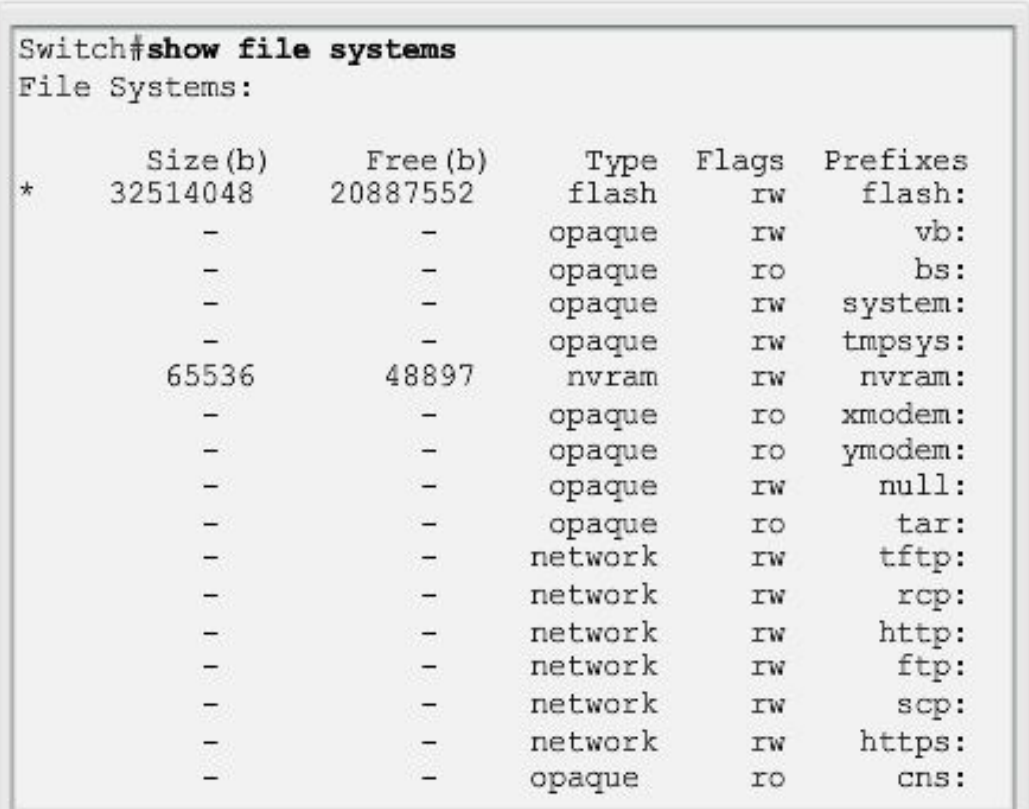

Конфиденциальн ая информация корпорации

ahah CISCO.

> Presentation\_ID (Sisco 42) (Sisco 42) © Корпорация Cisco Systems, 2008. Все

# **Резервное копирование и восстановление с помощью текстовых Saving to a Text File in TeraTerm**

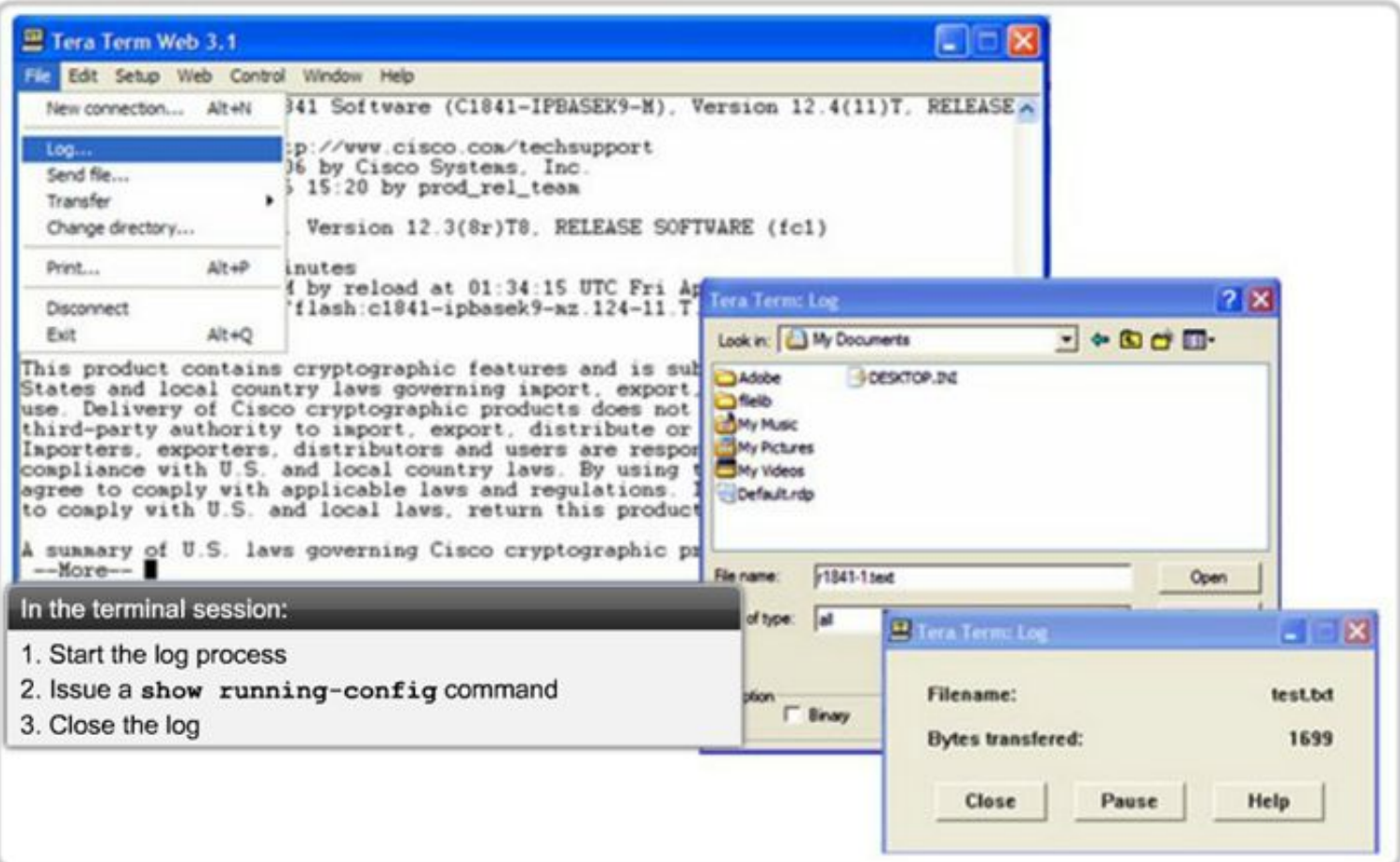

ajada CISCO.

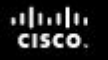

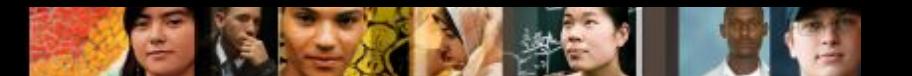

**Резервное копирование и восстановление с помощью протокола TFTP**

- Файлы конфигурации можно хранить на сервере TFTP (простой протокол передачи файлов).
- $\blacksquare$  copy running-config tftp сохранение запущенной конфигурации на TFTP-сервер
- **copy startup-config tftp** сохранение конфигурации загрузки на TFTP-сервер

#### Router#copy running-config tftp

Remote host []? 131.108.2.155 Name of configuration file to write[tokyo-config]?tokyo.2 Write file tokyo.2 to 131.108.2.155? [confirm] Writing tokyo.2 !!!!!! [OK]

Конфиденциальн ая информация корпорации

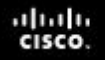

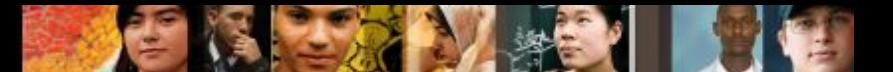

# **Использование интерфейсов USB на маршрутизаторах Cisco**

- USB-накопитель должен быть отформатирован в формате FAT16.
- Он может содержать несколько копий Cisco IOS и несколько конфигураций маршрутизатора.
- Позволяет администратору быстро и удобно перемещать конфигурации с одного маршрутизатора на другой.

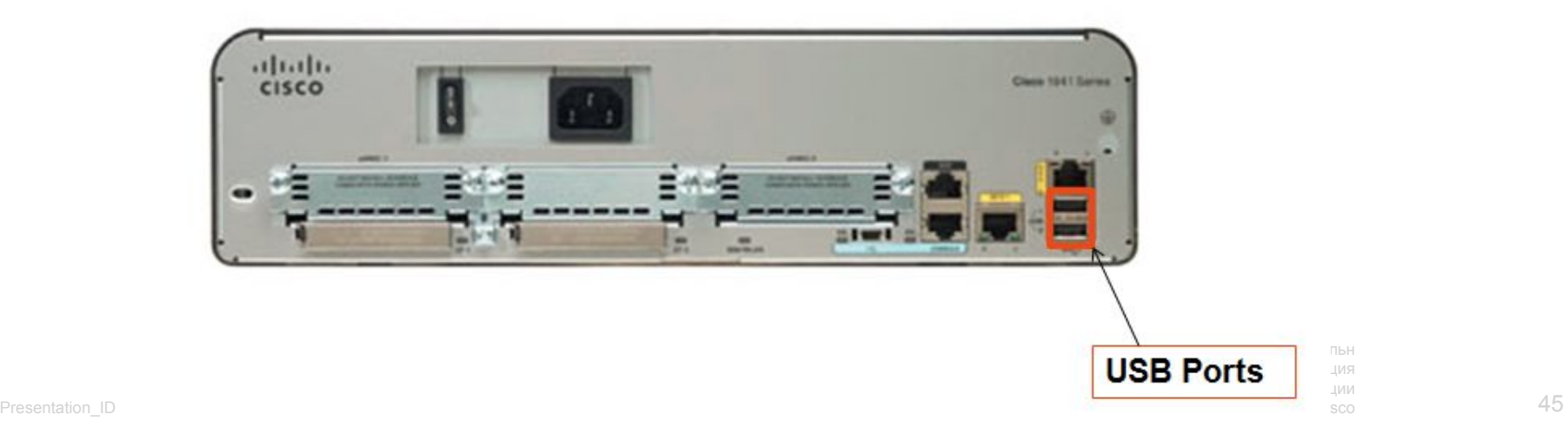

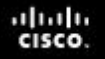

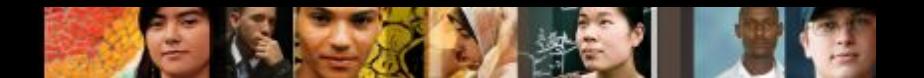

#### **Резервное копирование и восстановление с помощью протокола USB**

 $R1\#$ copy running-config usbflash $0:1$  () Destination filename [running-config]? R1-Config 5024 bytes copied in 0.736 secs (6826 bytes/sec)

Copying to USB flash drive, and no file pre-exists

R1#copy running-config usbflash0:/ Destination filename [running-config]? R1-Config %Warning: There is a file already existing with this name Do you want to over write? [confirm] 5024 bytes copied in 1.796 secs (2797 bytes/sec)

Copying to USB flash drive, and the same configuration file already exists on the drive.

# **Многофункциональное устройство**

- Сочетает в себе функции коммутатора, маршрутизатора и точки беспроводного доступа.
- Предоставляет функции маршрутизации, коммутации и беспроводного подключения.
- Беспроводные маршрутизаторы Linksys имеют простую конструкцию и используются в домашних сетях
- **В линейке продуктов интегрированных** маршрутизаторов Cisco (ISR) доступен широкий ассортимент продуктов, пригодных для использования как в небольших офисных сетях, так и в сетях большего масштаба. Linksys: Model WRT300N2

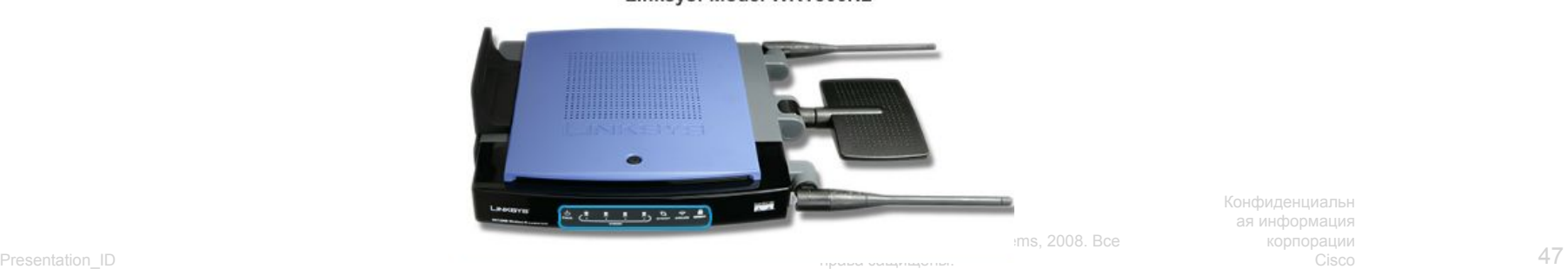

права защищены.<br>...

Конфиденциальн корпорации

ahah CISCO.

# **Функции беспроводного подключения**

#### ▪ **Режим беспроводной сети:**

большинство интегрированных беспроводных маршрутизаторов поддерживают стандарты 802.11t 802.11g и 802.11n

- **Идентификатор набора услуг (SSID) —** чувствительное к регистру буквенно-числовое имя домашней беспроводной сети.
- **Беспроводной канал** спектр РЧ, разделённый на каналы.

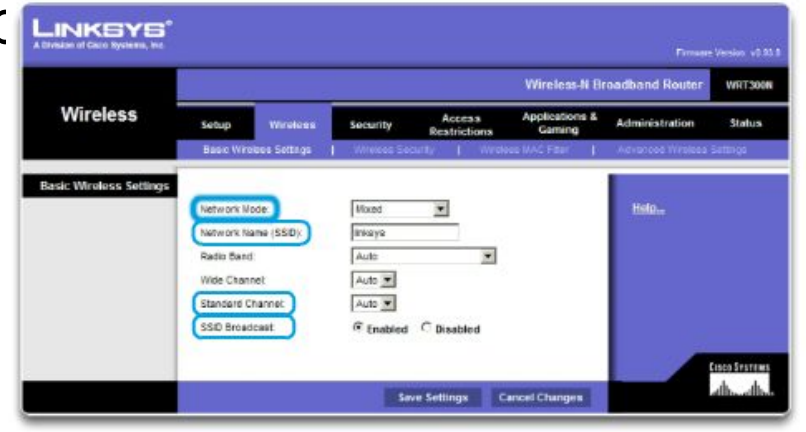

**Network Mode** 

Determines the type of technology that must be supported. For example, 802.11b, 802.11g, 802.11n or Mixed Mode.

aludu CISCO.

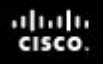

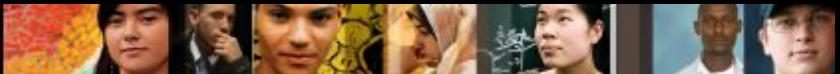

# **Базовый уровень безопасности беспроводной сети**

- Изменение значений по умолчанию
- Отключение широковещательной рассылки SSID
- Настройка шифрования с использованием WEP или WPA
- Протокол обеспечения конфиденциальности, сопоставимой с проводными сетями (WEP): использует предварительно определённые ключи для шифрования и расшифровки данных. На всех беспроводных устройствах, для которых разрешён доступ к сети, необходимо ввести один и тот же ключ WEP.
- Presentation\_ID (Sisco Cisco 49) (Sisco Cisco 49) © Корпорация Cisco Systems, 2008. Все права защищены. <u>Конфиденциальн</u> ая информация ключи. Следовательно, уровень безопасности повышается. Cisco Защищённый доступ к Wi-Fi (WPA): также использует ключи шифрования длиной от 64 до 256 бит. Каждый раз при установлении соединения с точкой доступа генерируются новые

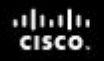

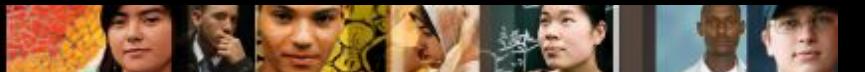

# **Настройка интегрированного маршрутизатора**

- Доступ к маршрутизатору обеспечивается путём подключения компьютера с помощью кабеля к одному из портов LAN Ethernet маршрутизатора.
- Подключаемое устройство автоматически получает от интегрированного маршрутизатора данные об IPадресации.
- В целях безопасности измените имя пользователя и пароль по умолчанию, а также IP-адрес устройства Linksys по умолчанию.

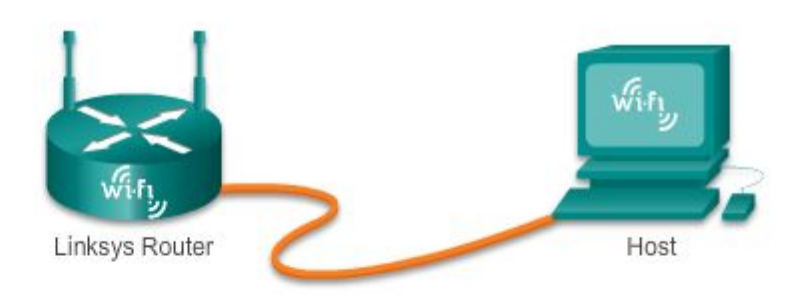

# **Включение беспроводной сети**

- **Настройка режима беспроводной сети**
- Настройка идентификатора SSID
- Настройка канала РЧ
- Настройка всех желаемых параметров шифрования для системы безопасности

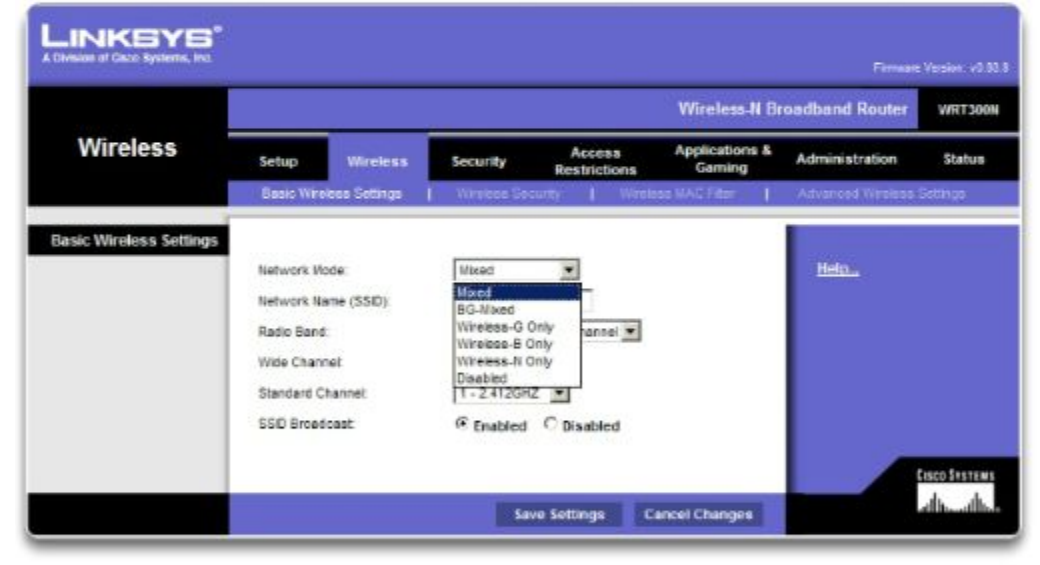

информация корпорации

Presentation\_ID 51 Cisco 51 Contract the set of the set of the set of the set of the set of the set of the set of the set of the set of the set of the set of the set of the set of the set of the set of the set of the set o © Корпорация Cisco Systems, 2008. Все

aludu CISCO.

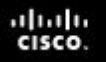

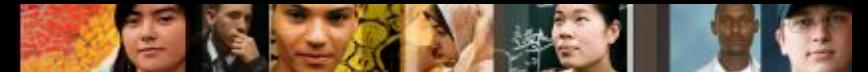

### **Настройка параметров клиента беспроводной сети**

- Параметры конфигурации клиента беспроводной сети должны соответствовать параметрам беспроводного маршрутизатора.
	- SSID (Имя сети)
	- Настройки системы безопасности
	- Канал
- Программное обеспечение клиента беспроводной сети может быть интегрированным в операционную систему устройства или автономным, загружаемым служебным ПО беспроводной связи.

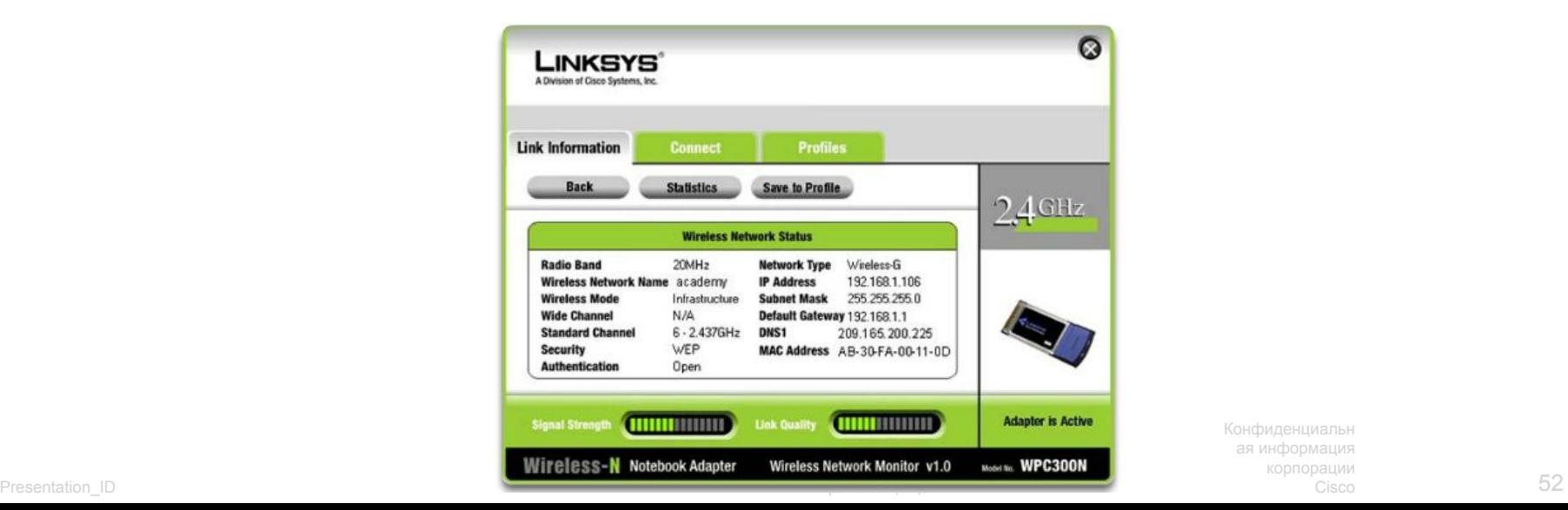

Конфиденциальн ая информация корпорации

# **Cisco | Networking Academy<sup>®</sup>**<br>Mind Wide Open<sup>™</sup>

права защищены.

Presentation\_ID 53 Cisco 53 Cisco 53 Cisco 53 Cisco 53 Cisco 53 © Корпорация Cisco Systems, 2008. Все ая информация

Конфиденциальн

корпорации